#### BAB IV

#### **HASIL DAN PEMBAHASAN**

#### **4.1** Hasil Pengumpulan Data

Hasil pengumpulan data pada penelitian ini diperoleh dari intrumen pengumpulan data, yaitu melakukan observasi dan wawancara kepada pihak yang terkait di Corry *Wedding* Kraksaan. Berikut pemaparan atas hasil dari pengumpulan data yang dilakukan.

**4.1.1** Hasil Observasi Berdasarkan observasi penelitian pada tanggal 20 maret 2021 yangdilakukan dengan melakukan pengamatan secara langsung Pada Corry *Wedding* yaitu mengamati beberapa kegiatan sistem berjalan yang berhubungan dengan penelitian, seperti proses pemesanan, pencatatan transaksi, dan promosi *wedding*, pada observasi ini bahwa pada pengolahan data, sistem pemesanan dan promosi jasa WO pada Corry*Wedding Organizer* masih bisa dikatakan begitu efektif dan efisien. Pemesanan jasa WO dilakukan menggunakan aplikasi *WhatsApp* dan jugaKlien harus ke tempat WO untuk melakukan pemesanan. Dalam pencataan transaksi masih dilakukan secara manual yaitu menggunakan buku. Sementara itu promosi *Wedding Organizer* masih dilakukan melalui media sosial. sedangkan permasalahan yang dialami oleh konsumen yaitu kurangnya informasi seperti harga, alamat tempat penyewaan, rute, jarak, serta belum tersedianya proses penyewaan perlengkapan *WeddingOrganizer*  di Kabupaten Probolinggo secara online dan mereka masih menghubungi WO satu-persatu dengan mencari terlebih dahulu informasikesesuaian harga dan ketersediaan tanggal.

## **4.1.2** Hasil Wawancara

Adapun hasil wawancara yang dilaksanakan pada tanggal 20 maret2021 di Corry *Wedding Organizer* kepada asisten Corry *Wedding*  adalah sebagai berikut :

- a. Corry *Wedding Organizer* didirikan pada tahun 2018.
- b. Alur penyewaan pada Corry *Wedding* ialah pelanggan datang ke tempat vendor dan admin akan memberikan brosur paket pernikahan dan menjelaskan paket tersebut, selanjutnya admin memberikan formulir pemesanan untuk diisi oleh pelanggan, setelah mengisi formulir pelanggan menyerahkan formulir tersebut kepada admin, jika sudah lengkap admin akan mencatat data pemesanan di buku, dan meberikan kwitansi kepada pelanggan.

c. Pelayanan yang ditawarkan **jalah paket perni**kahan, make up, pakaian/gaun ,dekorasi, dan caterin d. Metode pembayaran bisa, menggunakan cash atau transfer, pembayaran dilakukan pada awal pemesanan yaitu membayar DP terlebih dahulu selanjutnya membayar lunas setelah selesai acara. aksi masih menggunaka yang sering terjadi ialah data pelanggan risasi, media promosi hanya dilakukan melalui media sosial.

**4.2** Hasil Analisis dan Desain diperoleh dari hasil observasi pada *Organizer* dapat digunakan sebagai referensi dalam penyusunan aplikasi *emarketplace wedding organizer* berbasis android agar lebih akurat. Datadata tersebut tentunya sangat membantu dalam pembuatan analisis sistem dan desain sistem pada penelitian ini. Berikutpemaparan hasil perbandingan antara sistem lama dan sistem baru serta desainsistem yang akan berjalan. **4.2.1** Analisis Sistem Lama

> Analisis sistem lama merupakan hasil analisis setelah penelitian terhadap sistem dan kinerja yang selama ini berjalan. Adapun hasil analisis sistem lama yang berjalan dalam proses penyewaan *Wedding Organizer* ialah pelanggan datang ketempat Vendor, kemudian Admin memberikan formulir pemesanan kepada pelanggan, pelanggan kemudian mengisi formulir tersebut seperti nama, alamat, tanggal pernikahan dan paket apa saja yang akan diambil serta membayar DP sesuai dengan

perjanjian, selanjutnya pelanggan menyerahkan persyaratan dan formulir tersebut kepada admin, setelah itu admin menerima dan mengecek kelengkapan jika sudah lengkap admin mencatat data pelanggan di buku yang sering kali terjadi kesalahan penulisan, kemudian admin memberikan kwitansi kepada pelanggan.

#### **4.2.2** Analisis Sistem Baru

Analisis sistem baru adalah hasil analisis yang berasal dari penelitianpada sistem lama sebagai pengembangan sistem baru yang akan menjadi solusi dan bermanhat dalam penggunaannya. Adapun hasil analisissistem baru pada penelitian ini adalah membangun Aplikasi *Emarketplace Wedding Organizer* yang dapat membantu dalam penyewaan *Wedding Organiter*, aplikasi ini diimplementasikan dengan bahasa pemrograman Android. mbuat akun Vendor, membuat akun user, mengupload produk Vendor,menampilkan traansaksi antara vendor dan membuat informasi promo bagi vendor. **4.2.3** Desain Sistem p ini memaparkan formulasi dan pemilihan alternatif solusi. nasalahan sistem pada Corry *Wedding*, maka dibutuhkan suatu perencanaan dalam pengembangan aplikasi sehingga mampu mempermudah kinerja dalam penyewaan *Wedding Organizer* sesuai dengan analisa yang berasal dari data yang didapat dan membutuhkan suatu Aplikasi *E-marketplace Wedding Organizer* dari proses pemantaun dan pencatatan manual menjadi terkomputerisasi.

Adapun sistem yang terkomputerisasi memerlukan suatu desain perancangan sistem sebagai acuan dalam pembuatan aplikasi, agar prosespembuatan sistem menjadi lebih tertata dan sesuai dengan prosedur yangada. Selain itu, kegunaan desain sistem yaitu untuk mengetahui dan memberikan gambaran sistem secara menyeluruh, baik sistem yang sedang digunakan ataupun yang akan diimplementasikan.

Sedangkan desain atau perancangan sistem yang digunakan

dalam proses pembuatan aplikasi *E-marketplace Wedding Organizer*  terdiri dari *Flowchart, Data Flow Diagram* (DFD), *Eternity Relationship Diagram* (ERD), desain *Database* dan desain *Interface*nya.Berikut ini penjabaran mengenai desain-desain tersebut :

a. *Flowchart* sistem lama

*Flowchart* sistem lama yang berjalan selama ini pada proses penyewaan *Wedding Organizer* sebagaimana gambar berikut :

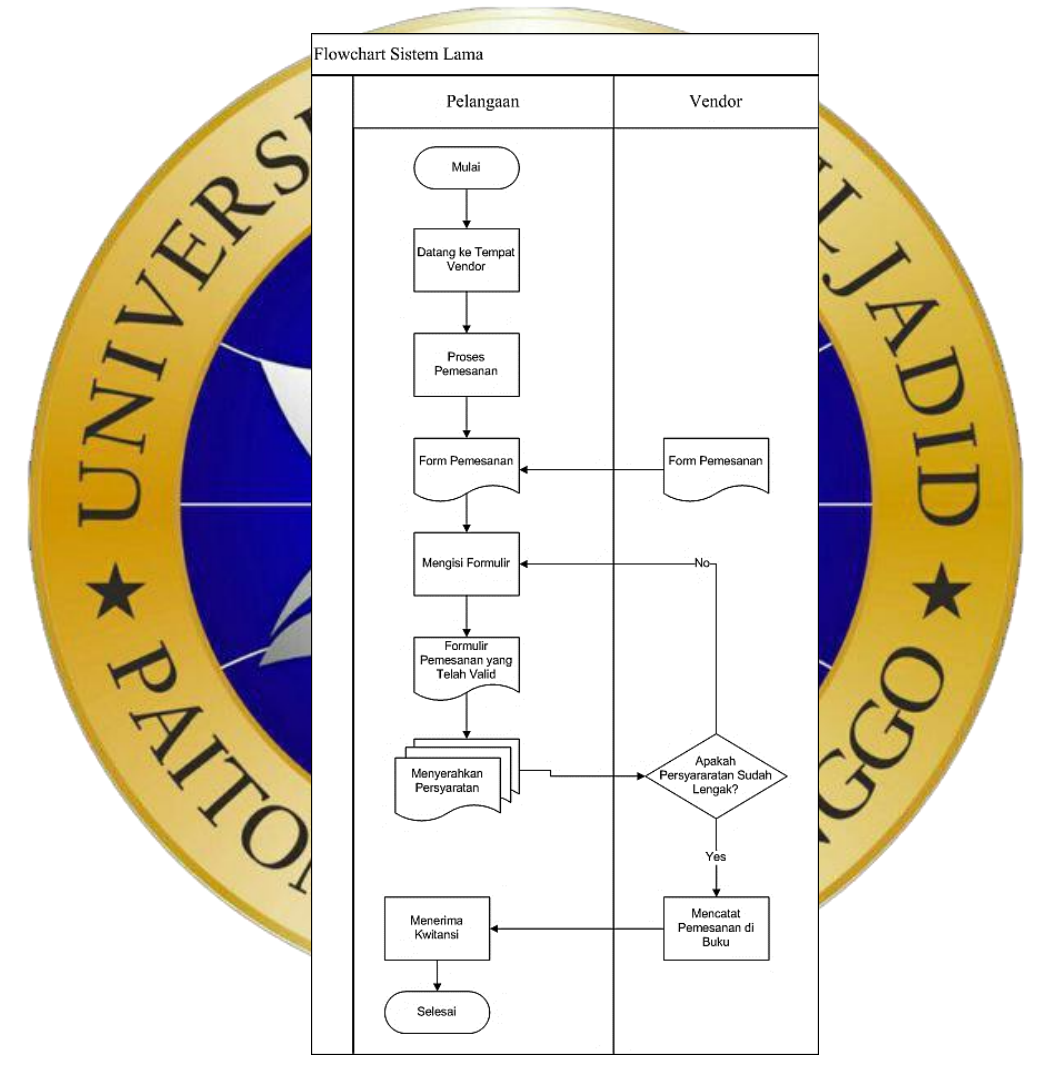

 **Gambar 4.1** *Flowchart* sistem lama

## b. *Flowchart* Sistem Baru

*Flowchart* sistem baru pada aplikasi *e-marketplace Wedding Organizer* dapat dilihat pada gambar berikut:

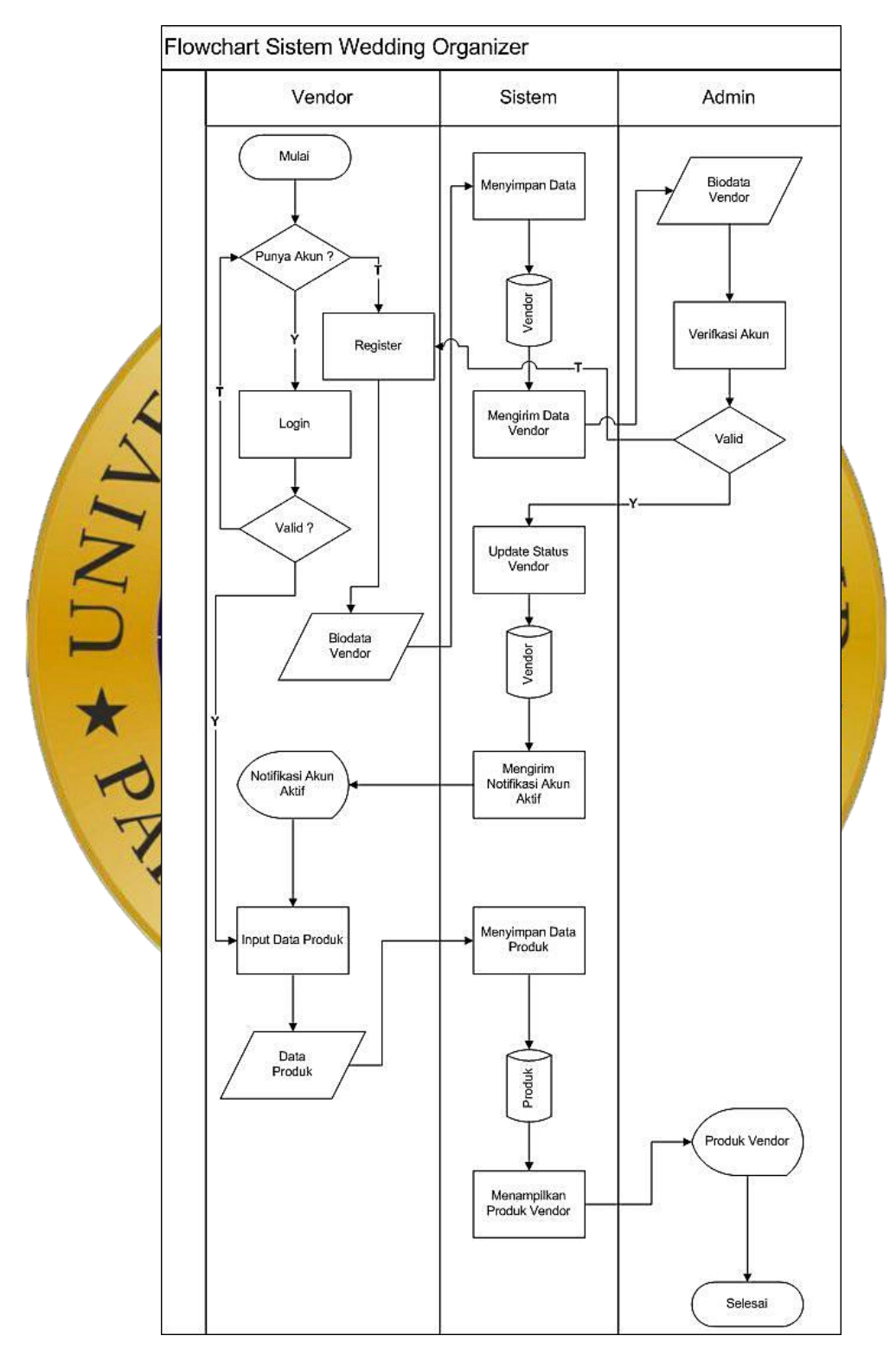

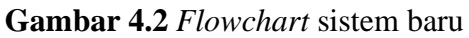

#### *c. Flowchat* Layanan Sewa Wedding

*Flowchat* layanan sewa *wedding organizer* pada aplikasi *emarketplace* dapat dilihat pada gambar berikut:

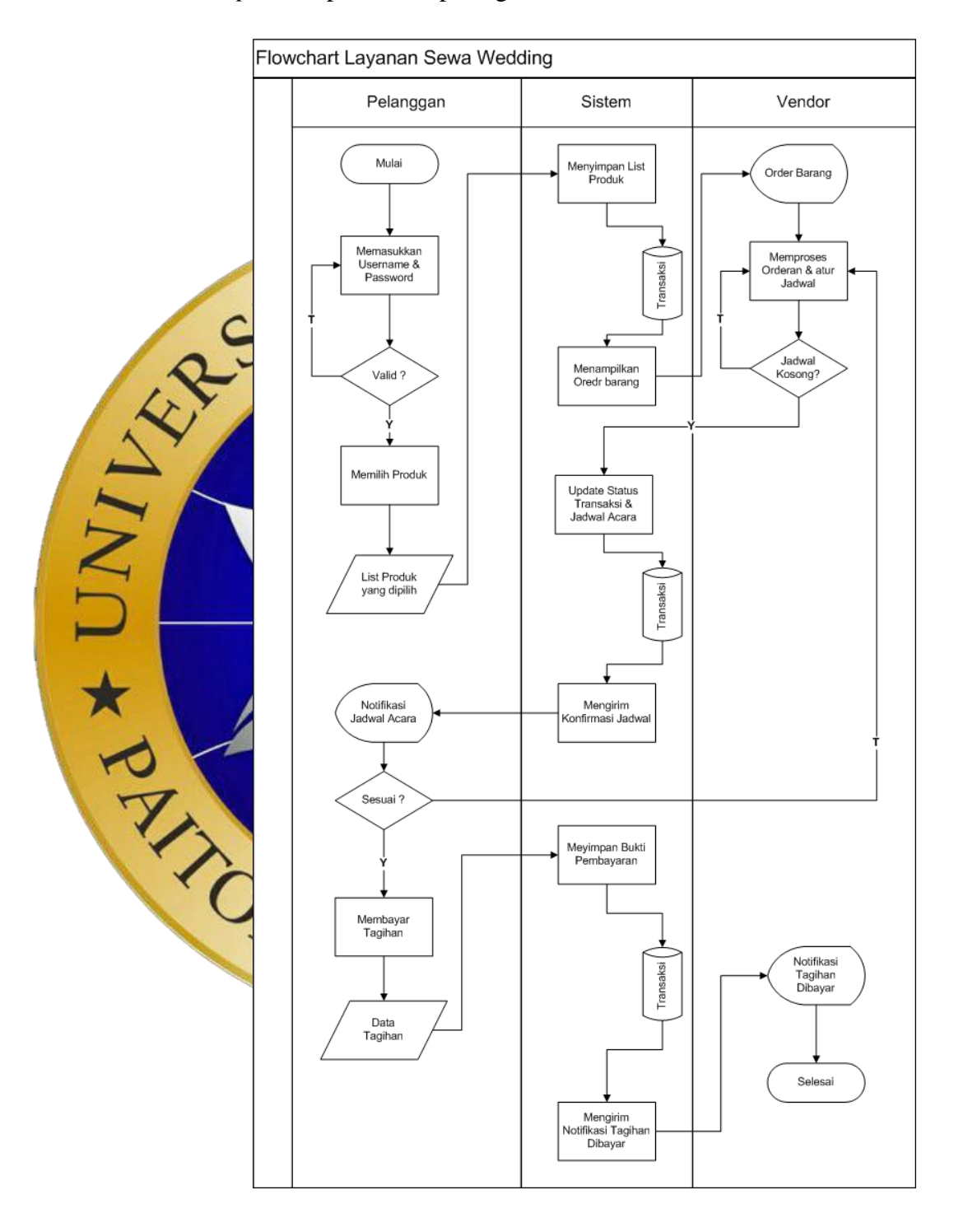

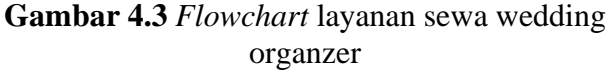

## *d. Diagram Context*

*Data Flow Diagram* (DFD) pada *Diagram Context* yang juga dapat disebut DFD level 0 menggambarkan keterkaitan antara Sistem informasi dengan entitas-entitas yang saling berhubungan secara global. Adapun diagram context Aplikasi *E-marketplace Wedding Organizer* adalah sebagai berikut :

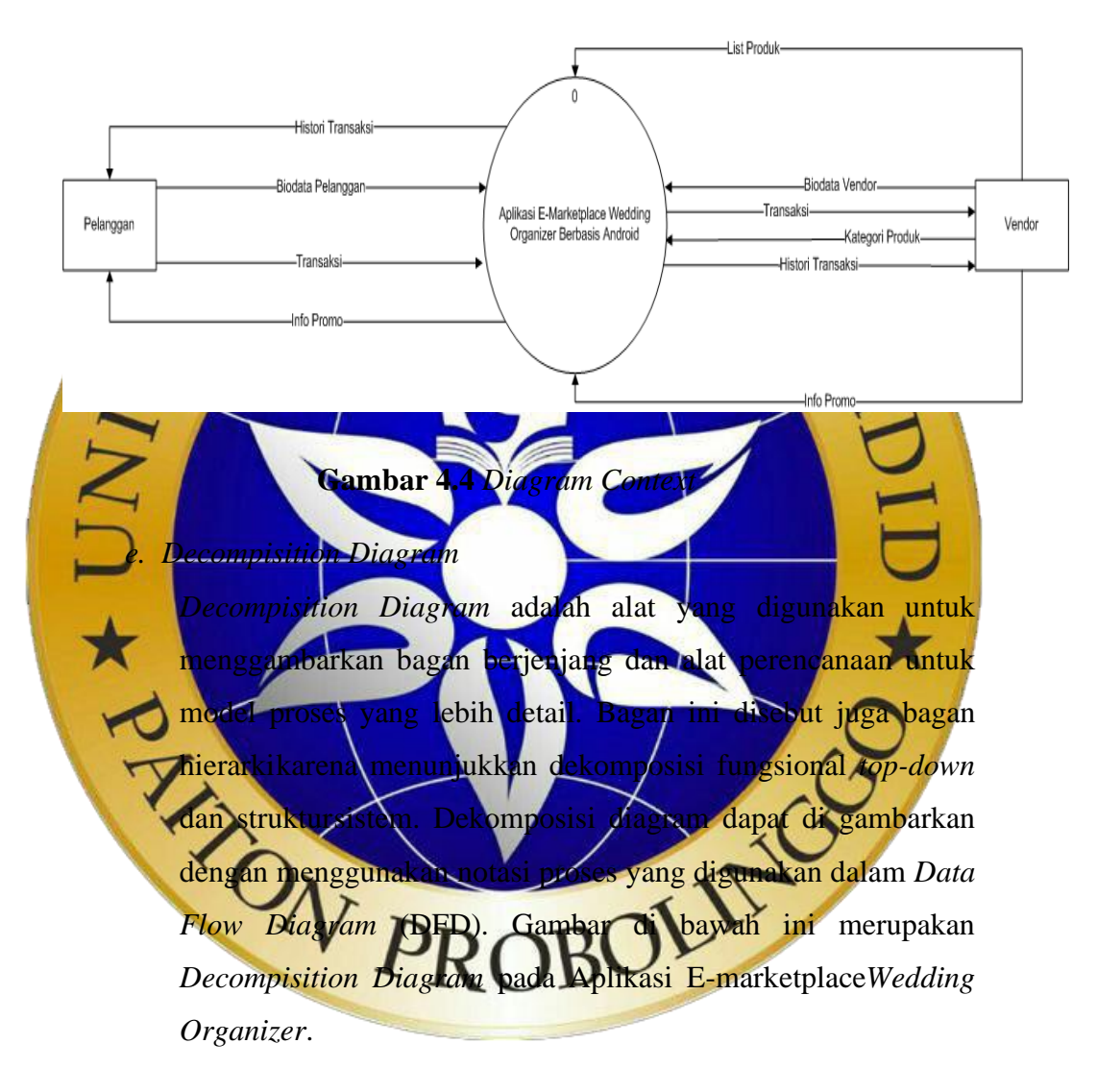

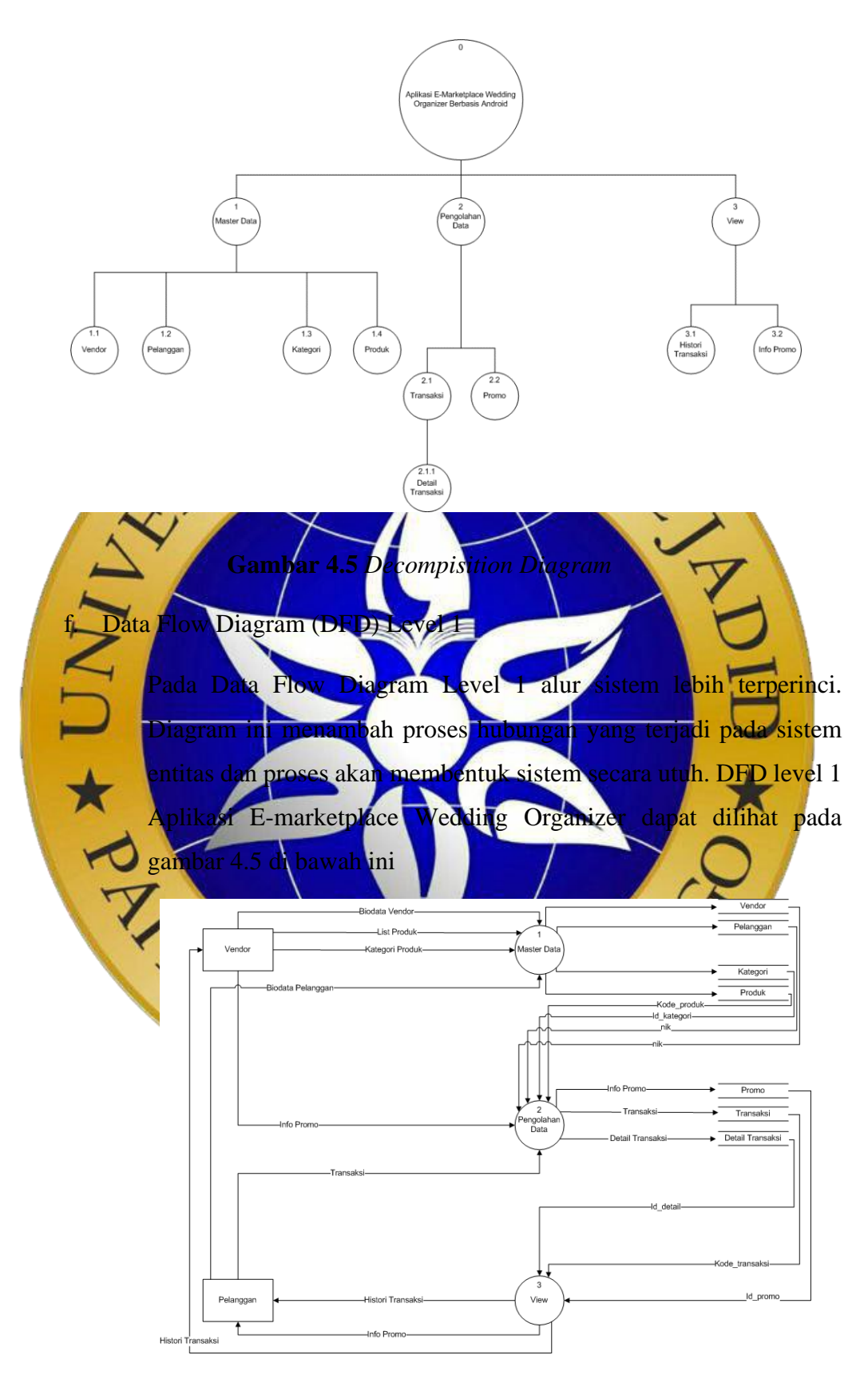

**Gambar 4.6** *Data Flow Diagram* (DFD) Level

g. Data Flow Diagram (DFD) Level 2 Proses 1 Master Data Pada level ini DFD hanya fokus terhadap pembahasan kinerja proses Master Data pada sistem. Sedangkan Master data sendiri sebagai variabel database Vendor. Adapun aliran data pada Master data dapat dilihat pada gambar di bawah ini :

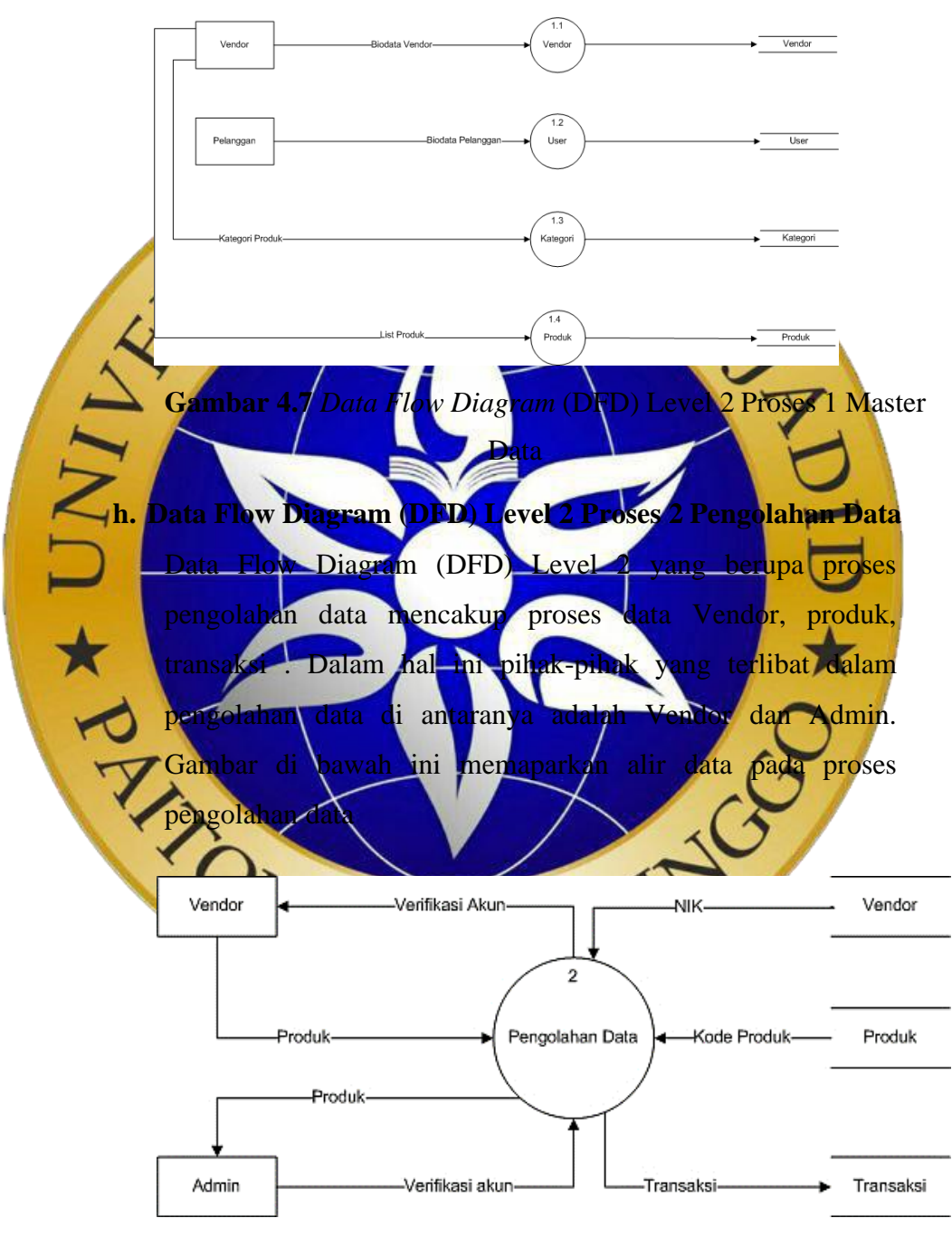

**Gambar 4.8** *Data Flow Diagram* (DFD) Level 2 Proses 2pengolahan Data

i. Data Flow Diagram (DFD) Level 2 Proses 3 Laporan

Laporan merupakan proses terakhir dari sistem monitoring dan evaluasi *Wedding Organizer*. Laporan yang dimaksud berupa laporan transaksi penjualan yang diserahkan kepada Admin dan Vendor. Di bawah ini merupakan gambar proses Laporan sistem monitoring dan evaluasi *Wedding Organizer***.**

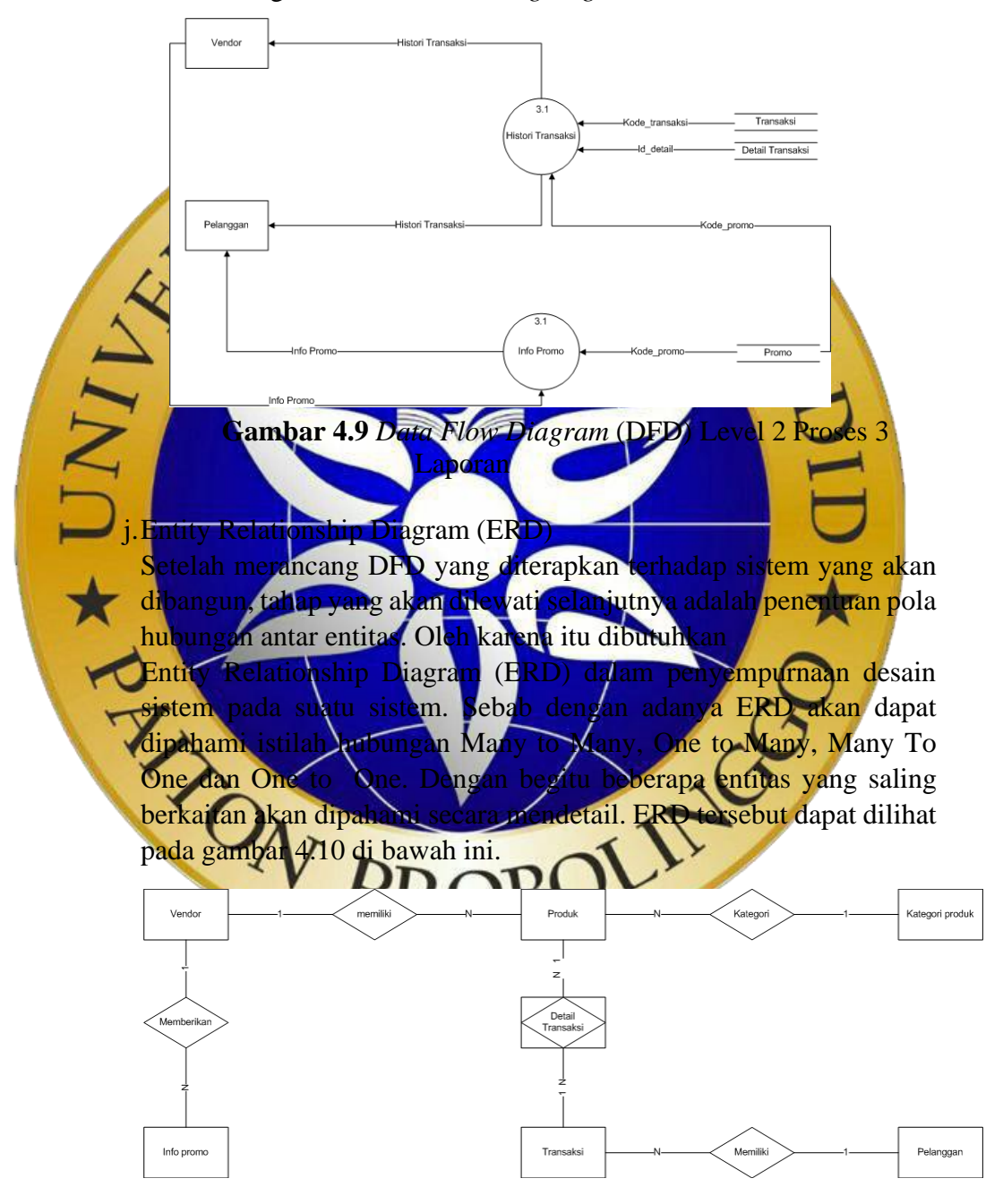

**Gambar 4.10** Entity Relationship Diagram(ERD)

Kamus data :

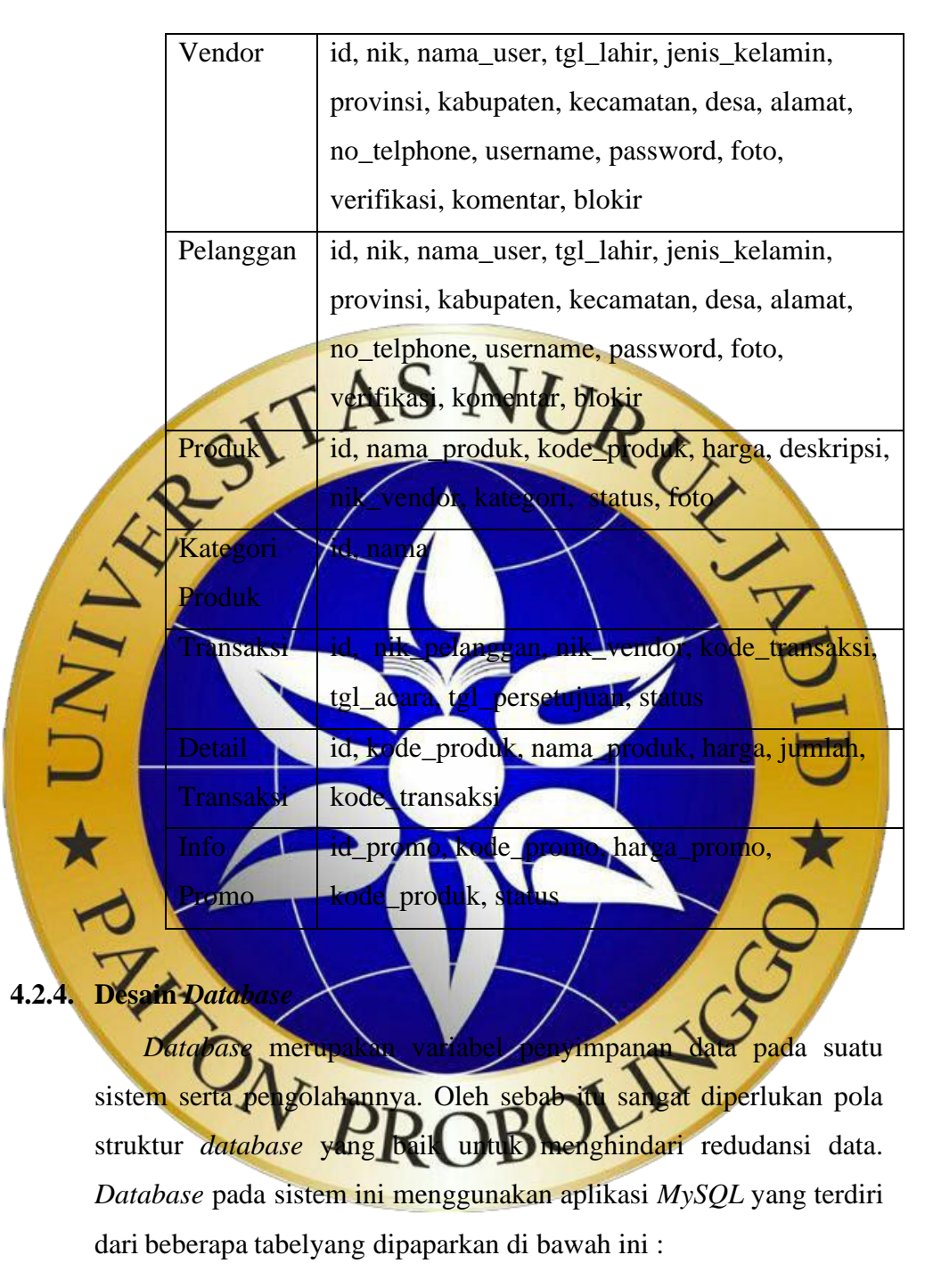

1. Tabel Vendor

**Tabel 4.1 Tabel Vendor**

| # | <b>Name</b> | <b>Type</b>    | Extra                 |
|---|-------------|----------------|-----------------------|
|   | id          | bigint(20)     | <b>AUTO INCREMENT</b> |
|   | nik         | varchar $(16)$ |                       |

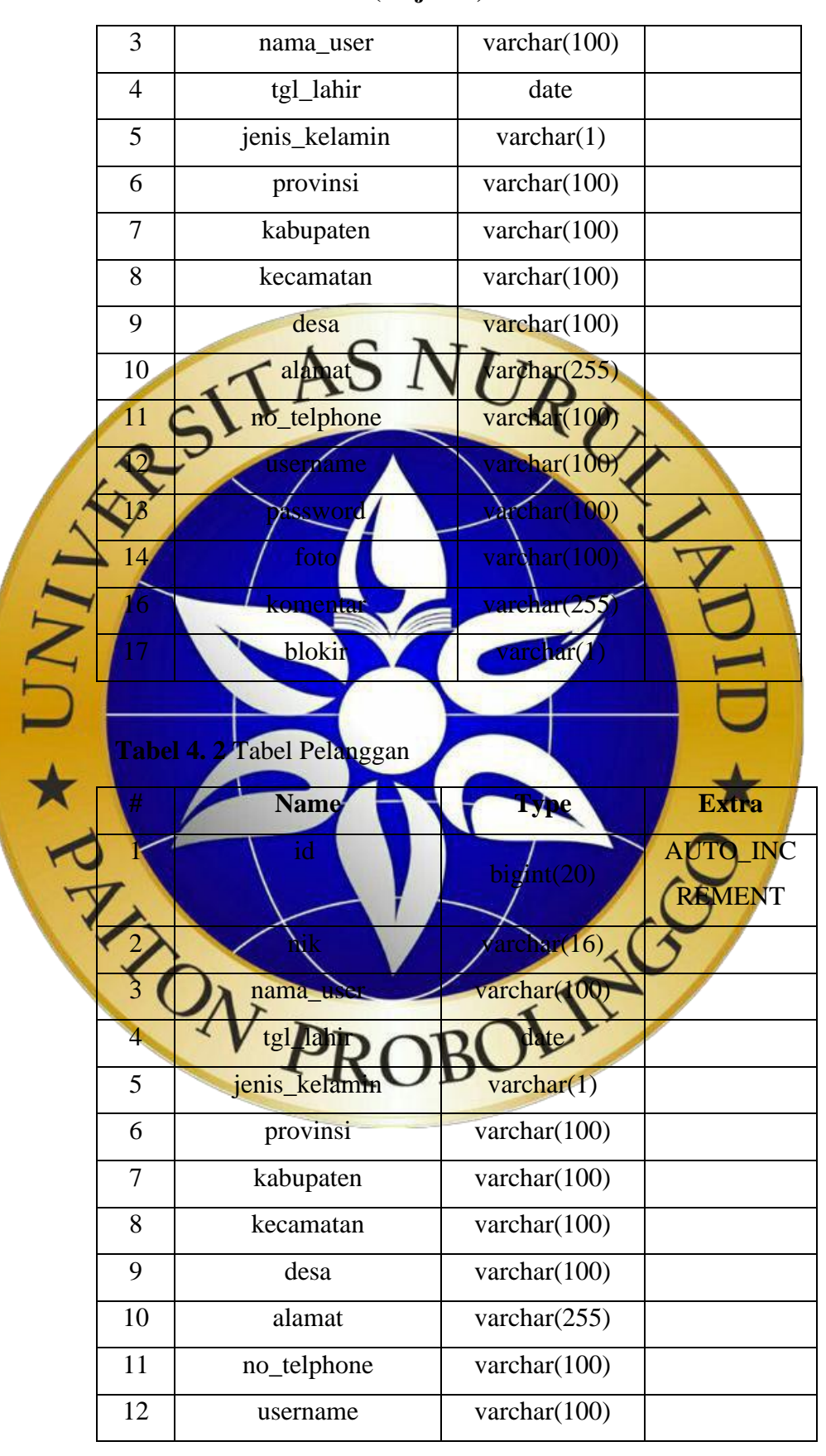

 **Tabel 4. 1** Tabel Vendor **(lanjutan)**

# **Tabel 4. 3** Tabel Pelanggan (Lanjutan)

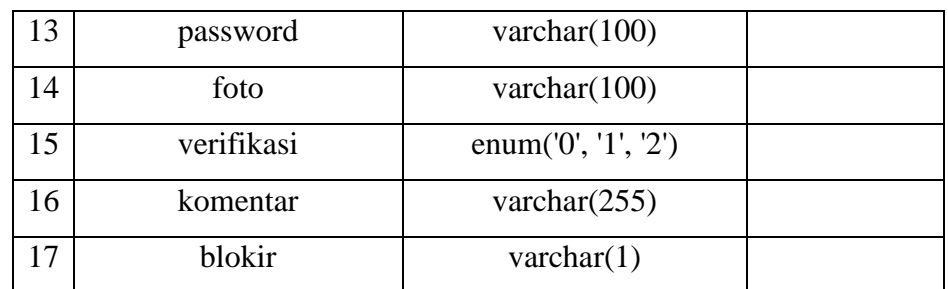

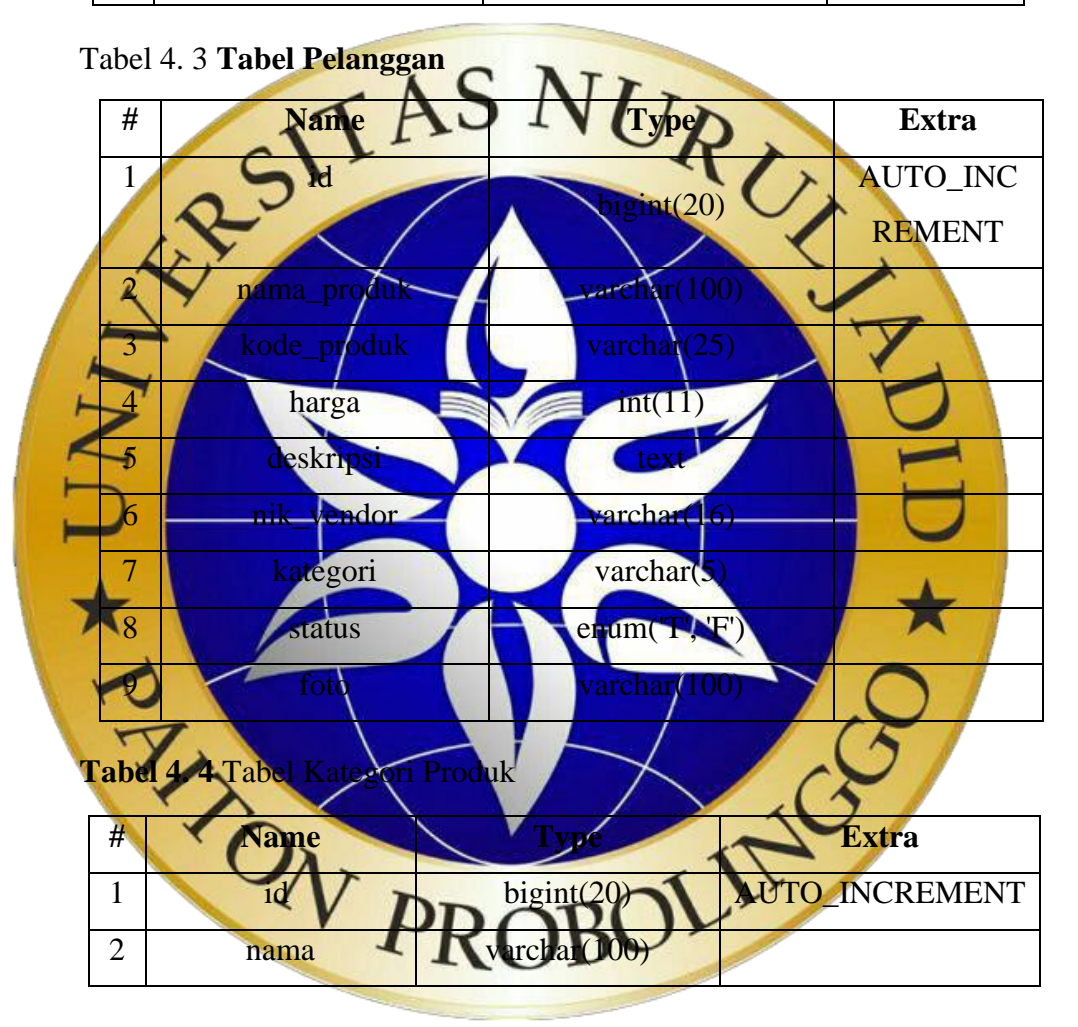

 **Tabel 4. 5** Tabel Transaksi

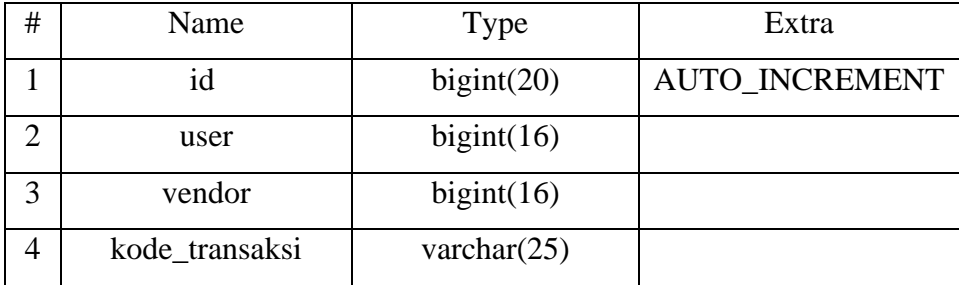

| tgl_acara       | Datetime |  |
|-----------------|----------|--|
| tgl_persetujuan | Datetime |  |
|                 | Int      |  |
| bukti_dp        | Varchar  |  |
| Lunas           | Int      |  |

**Tabel 4. 5 Tabel Transaksi (lanjutan)**

 **Tabel 4. 6** Tabel Detail Transaksi

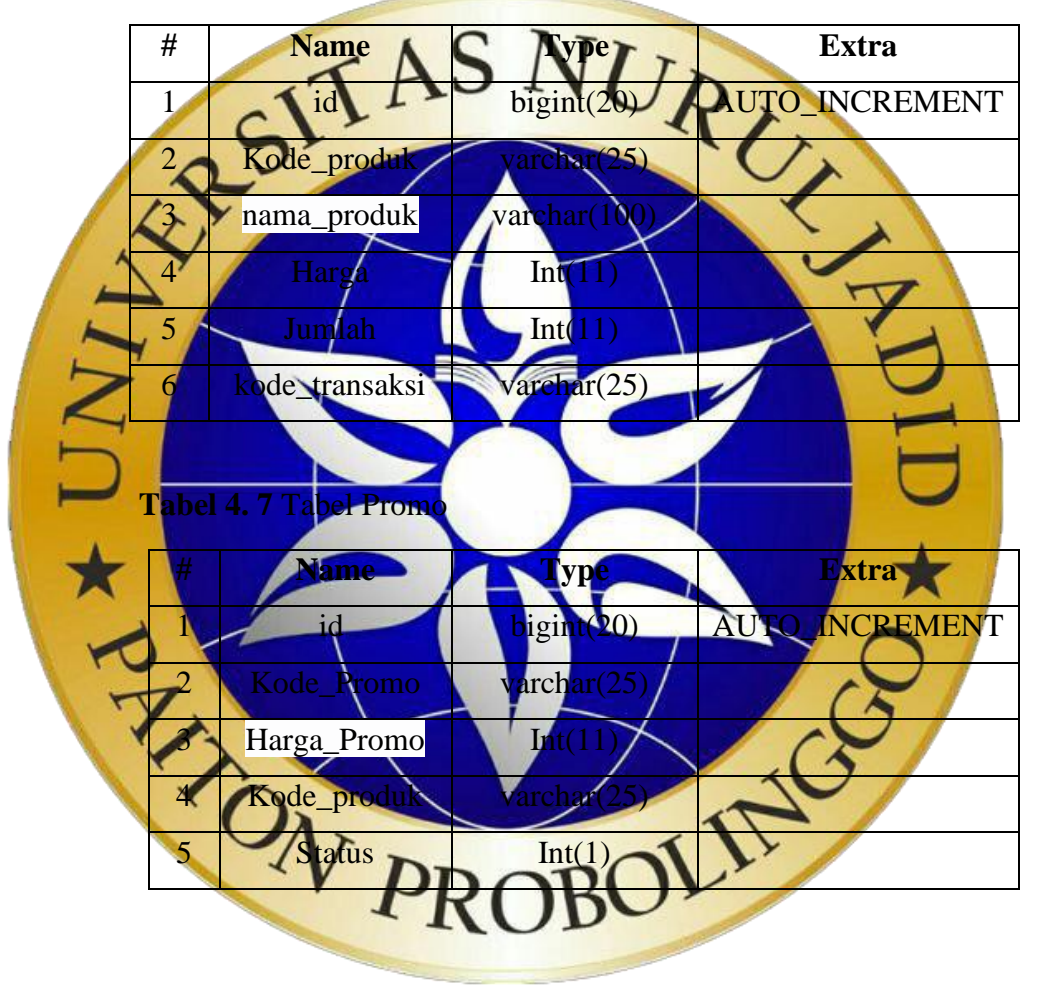

## **4.2.5. Desain** *Interface*

Pada desain ini akan ditampilkan gambaran *interface* aplikasi yang akan diimplementasikan ke dalam sebuah perangkat lunak. Gambaran aplikasi yang dibuat berupa *interface* untuk melakukan proses yang akanberjalan. Gambargambar di bawah ini akan menunjukkan desain *interface* pada Aplikasi *Emarketplace Wedding Organizer*.

1. Desain *Interface* Login

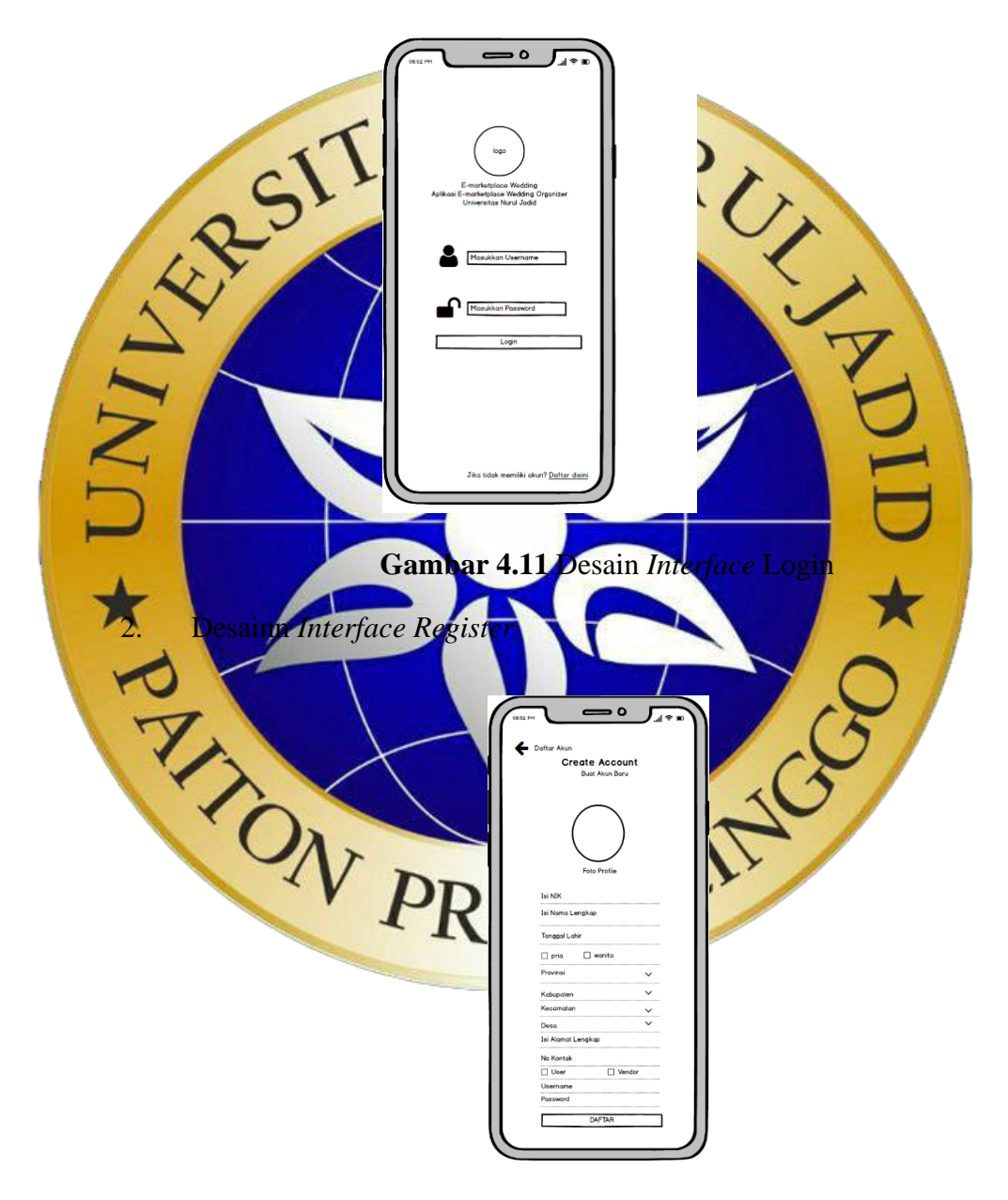

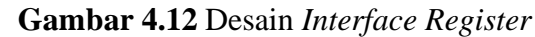

3. Desain *Interface Dashboard*

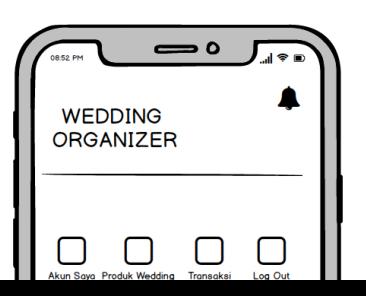

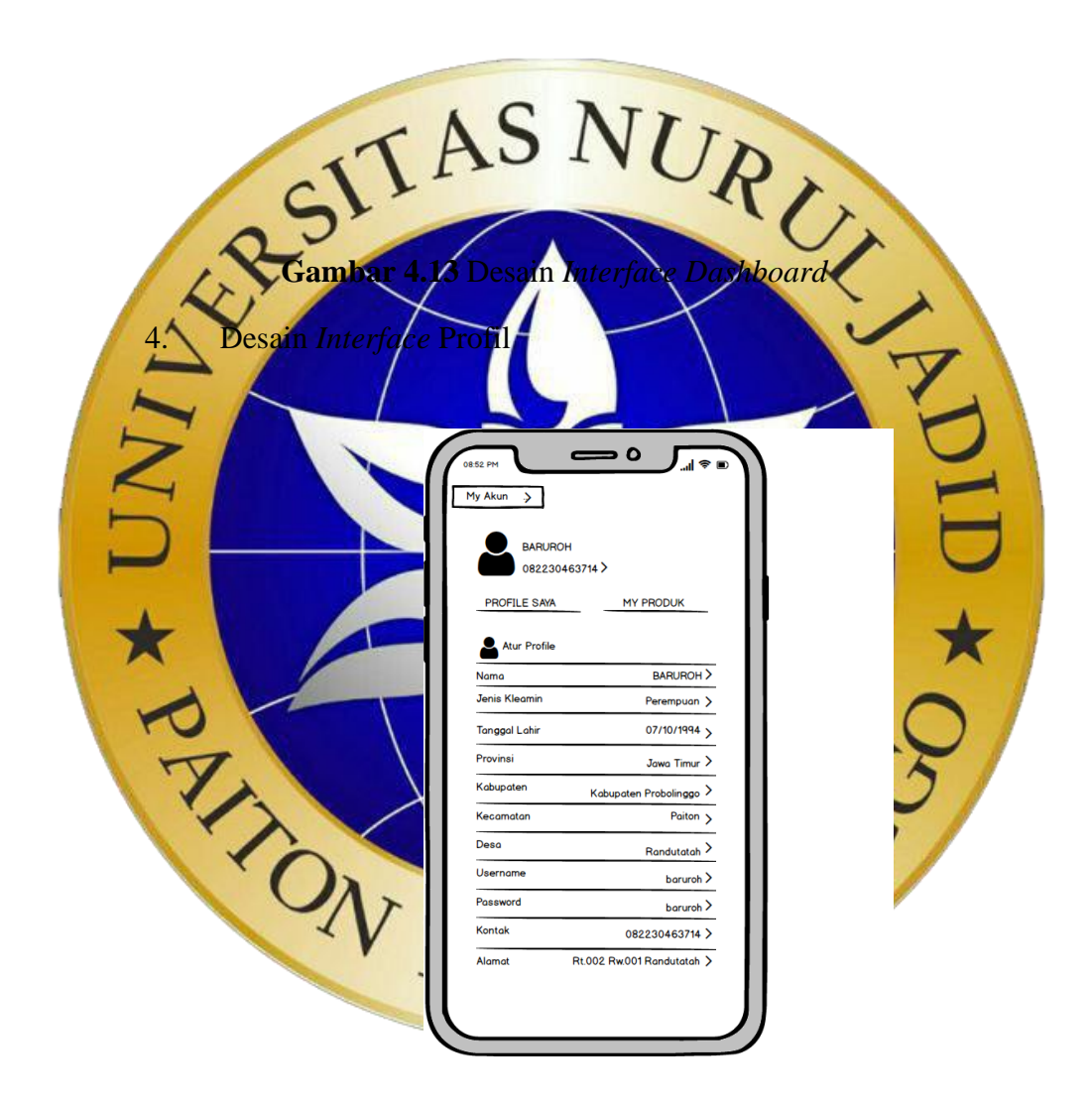

**Gambar 4.14** Desain *Interface* Profil

5. Desain *Interface* Produks

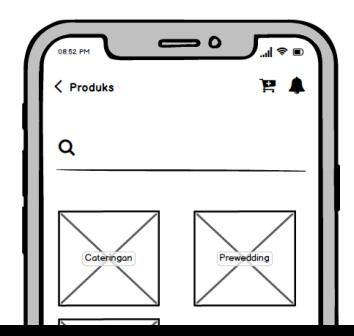

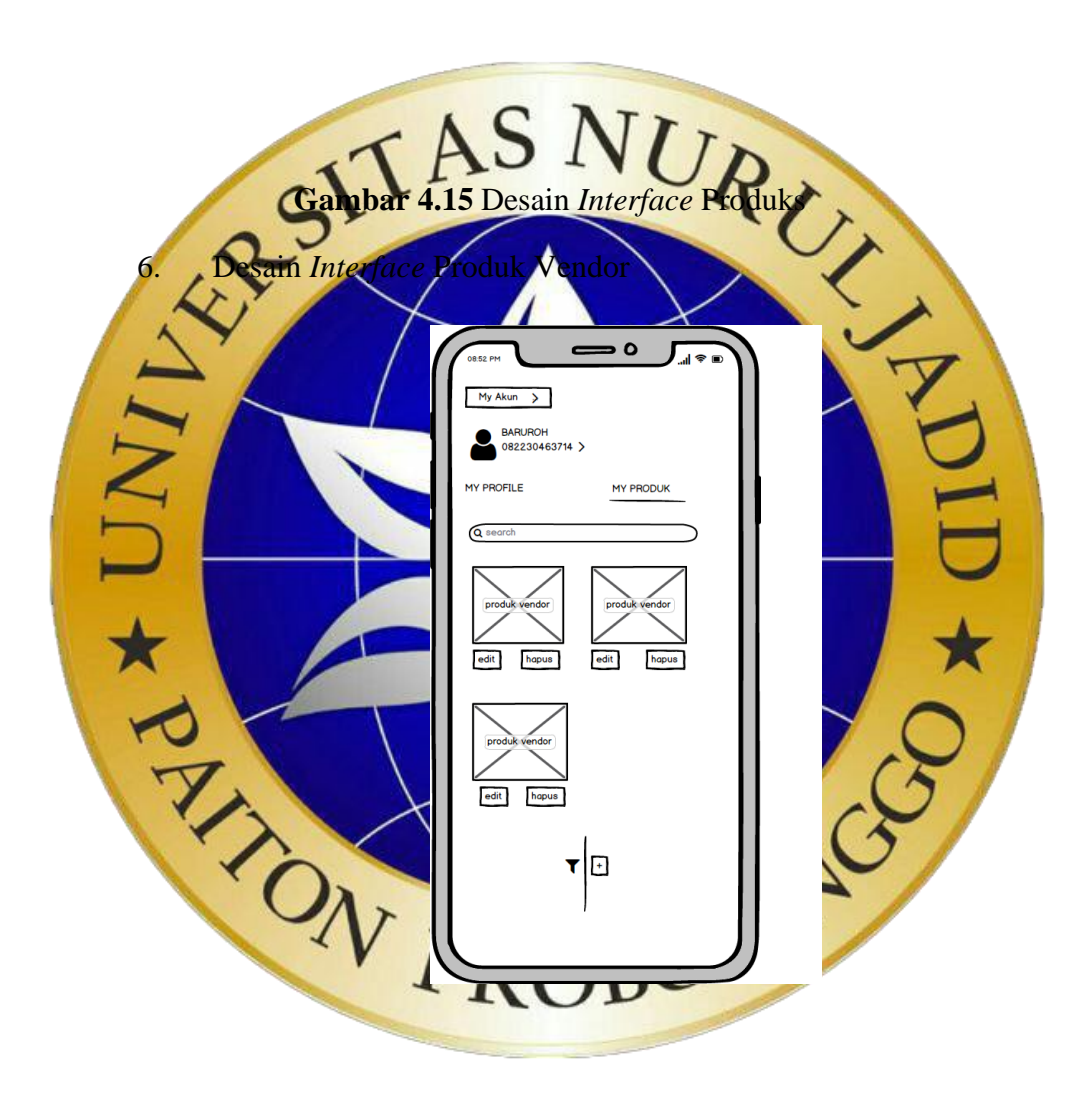

**Gambar 4.16** Desain *Interface* Produk Vendor

7. Desain *Interface* Detail Produk

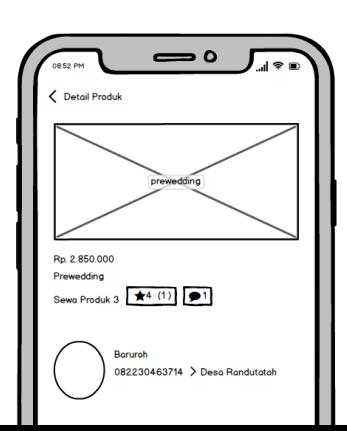

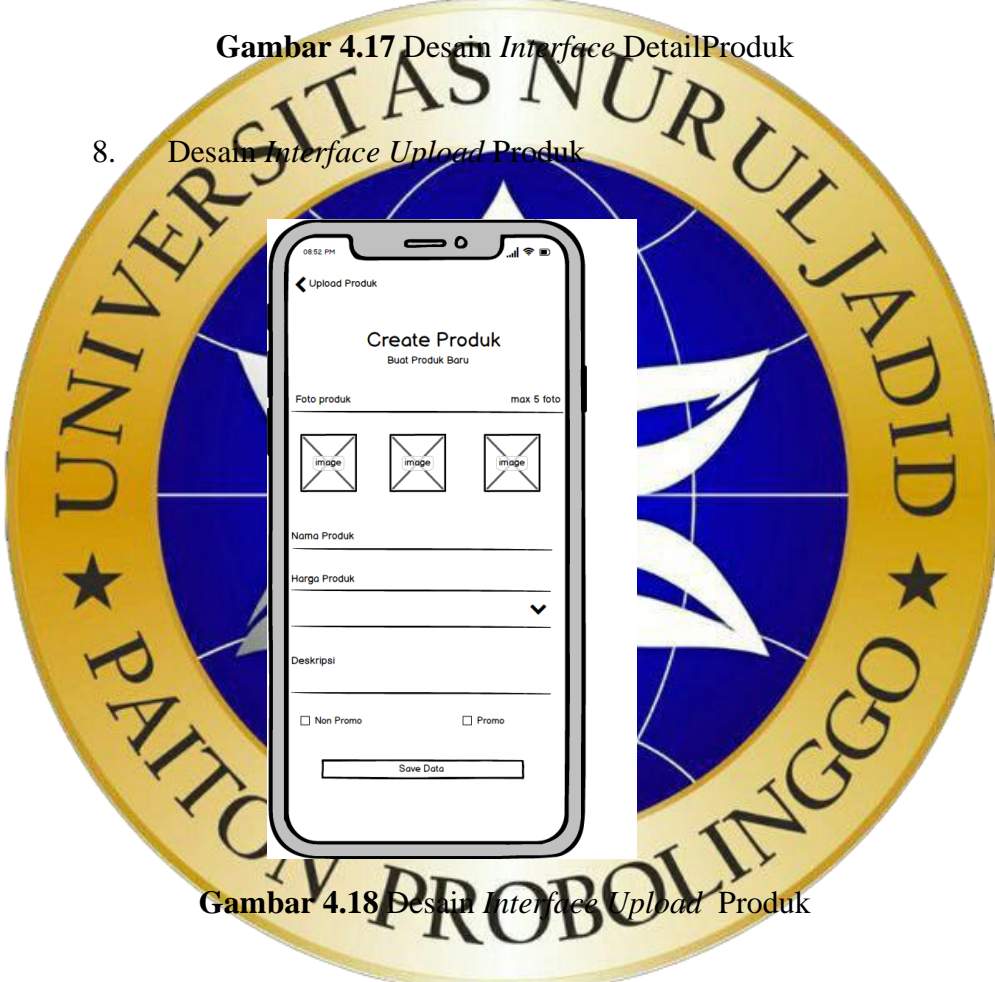

9. Desain *Interface* Keranjang Pembelian

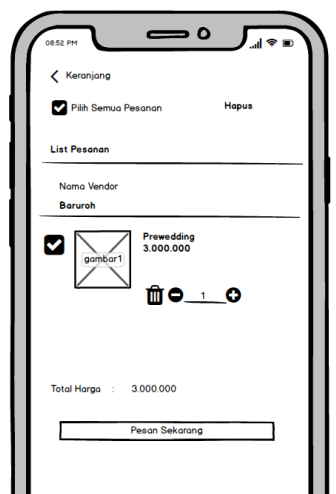

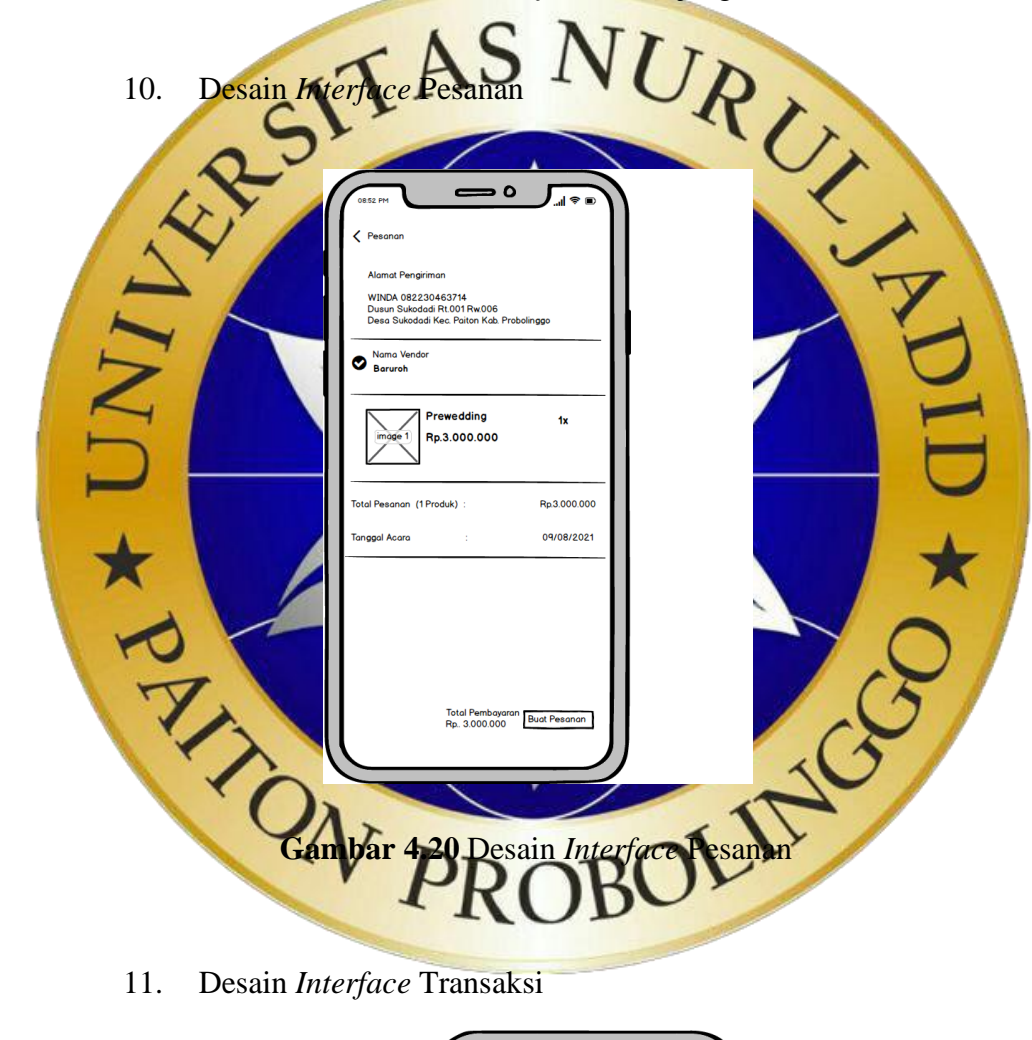

**Gambar 4.19** Desain *Interface* Keranjang Pembelian

11. Desain *Interface* Transaksi

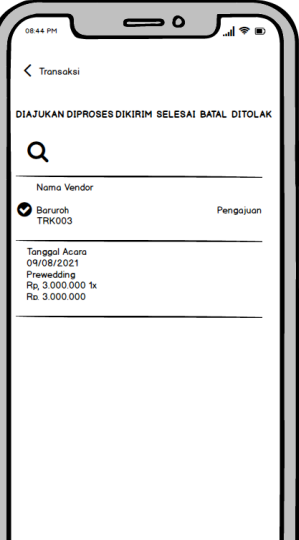

#### **Gambar 4.21** Desain *Interface* Transaksi

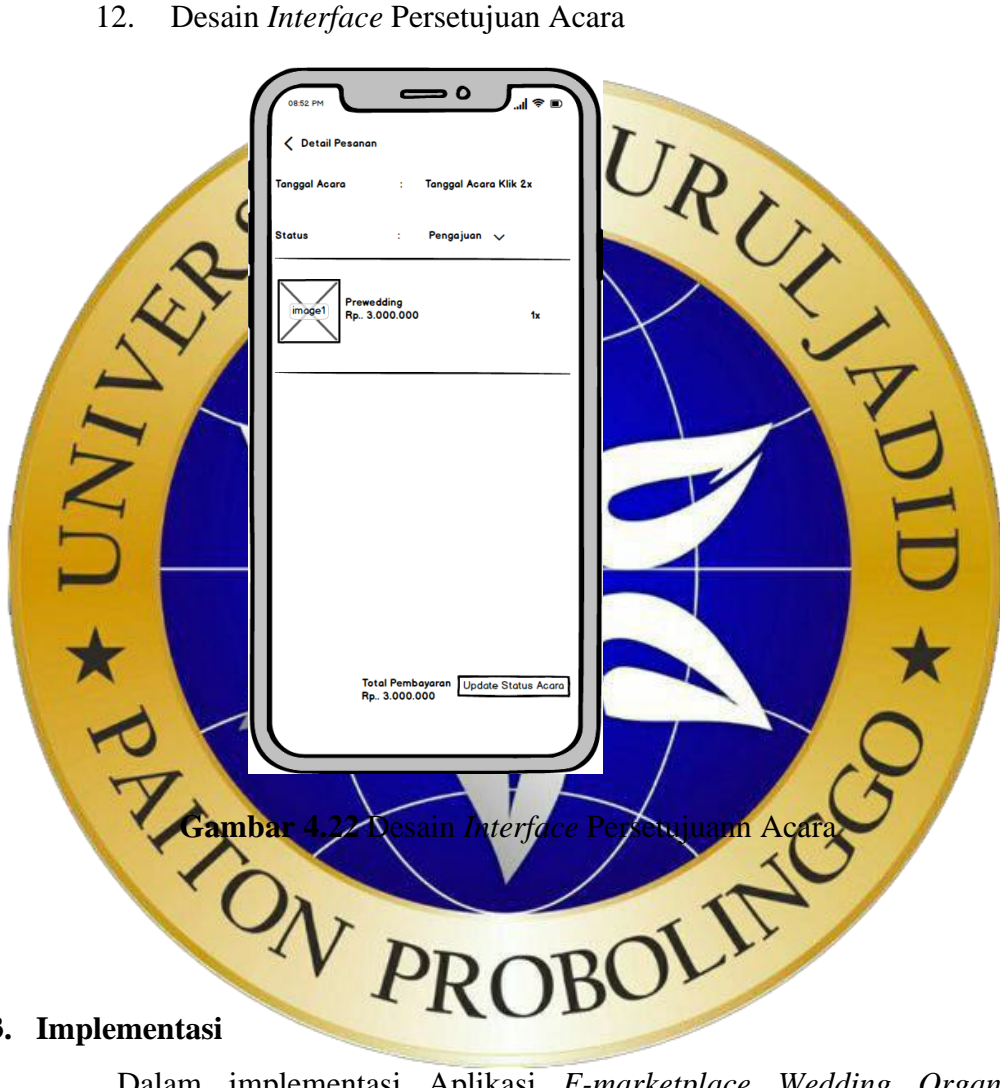

#### **4.3. Implementasi**

Dalam implementasi Aplikasi *E-marketplace Wedding Organizer* ini menghasilkan beberapa tampilan (*Interface*) yang digunakan, di antaranya adalah sebagai berikut

# **4.3.1. Halaman Login**

Untuk mengakses aplikasi E-marketplace Wedding organizer Langkah pertama yang harus dilakukan ialah login.. Tampilan login terlihat pada gambar 4.24.

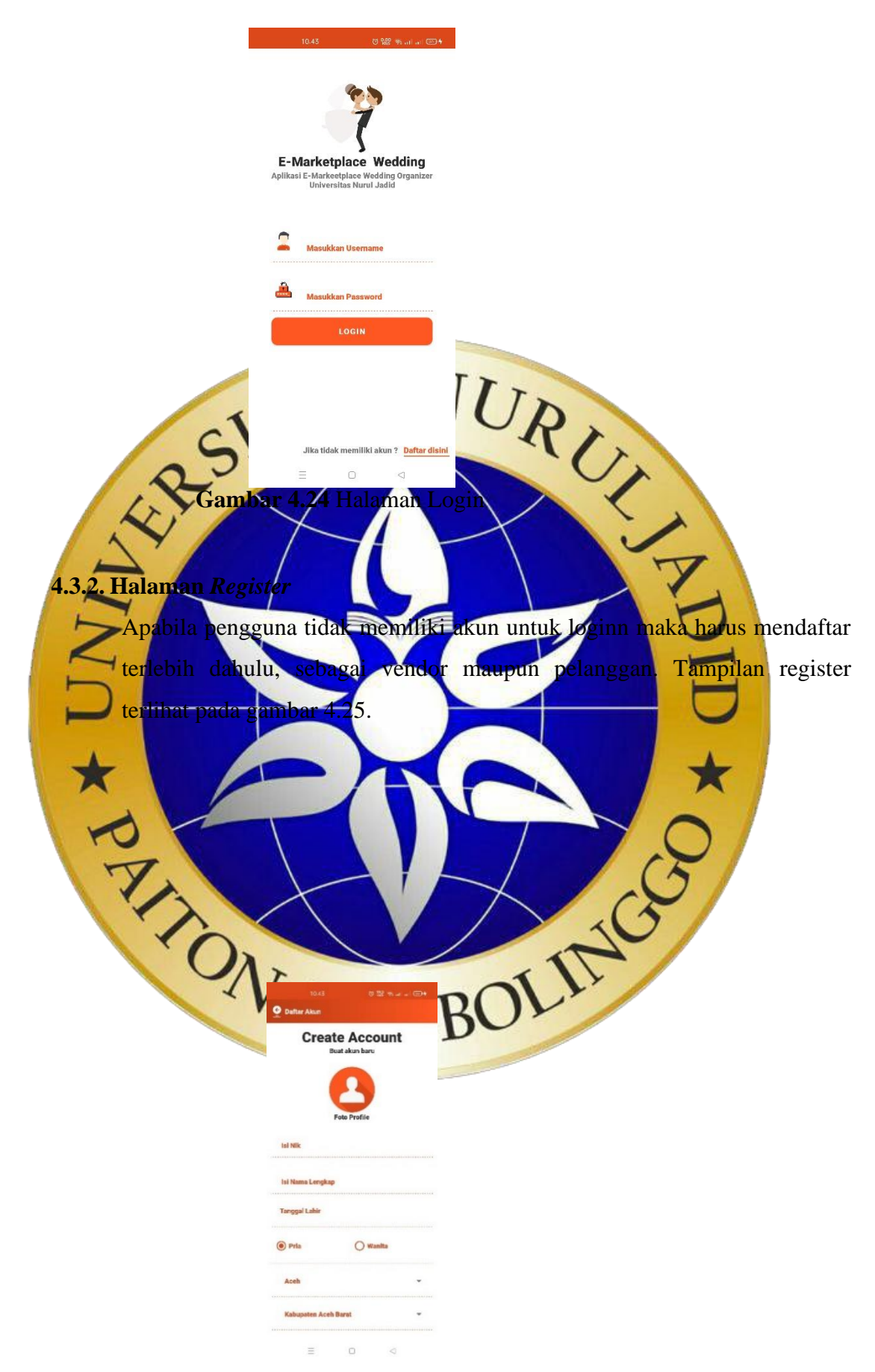

**Gambar 4.25** Halaman Register

#### **4.3.3. Halaman** *Dasboard*

Setelahh berhasil login maka pengguna akan disuguhkan dengann dashboard yang menarik dengan berbagai menu. Tampilan *Dashboard* terlihat pada gambar 4.26.

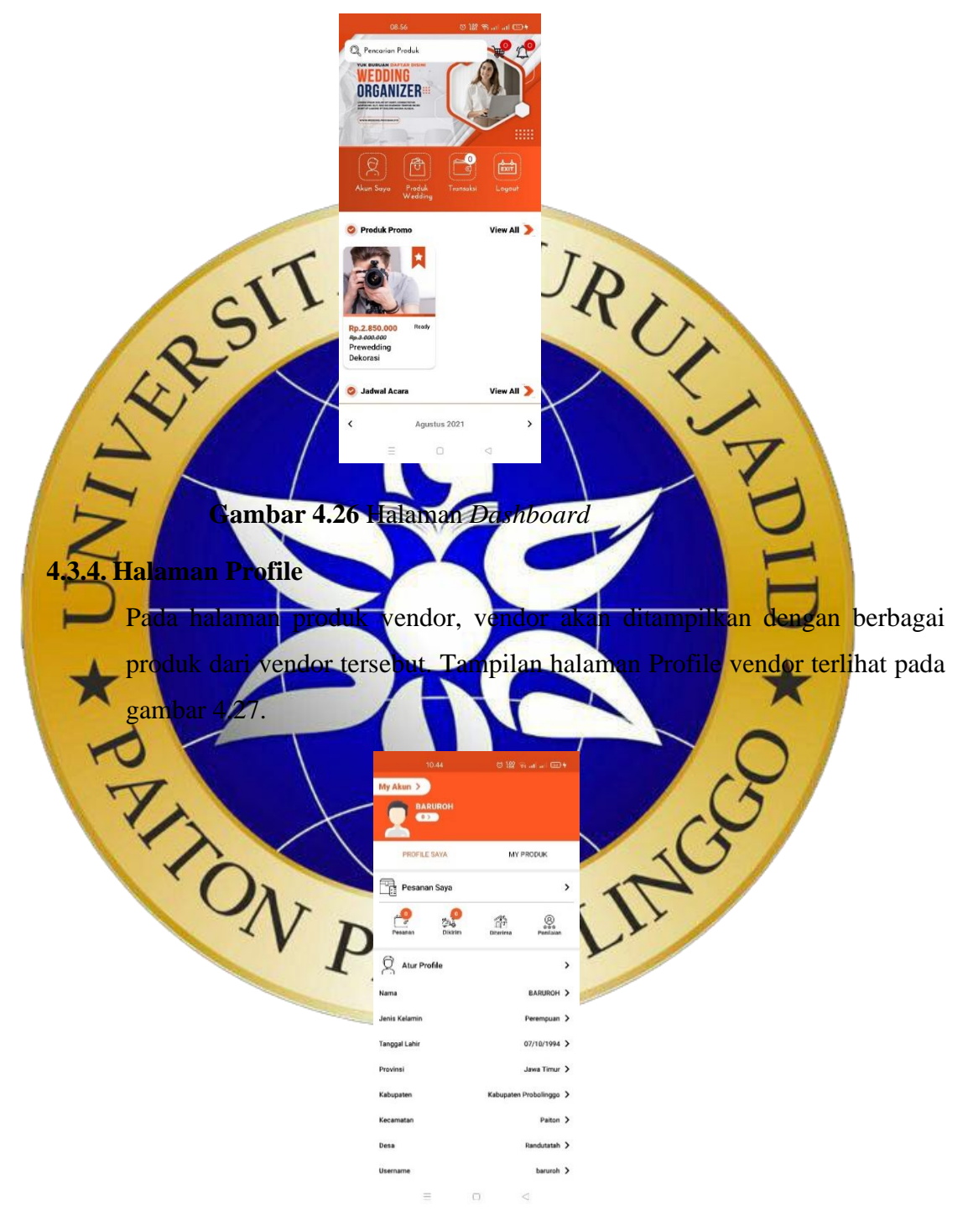

**Gambar 4.27** Halaman Profile

**Segmen Program 4.1 Profile**

```
@Override
 public void onResponse(Call<rlogin> call, Response<rlogin>
 response) {
      String value = response.body().getValue();
      String message = response.body().getMessage();
      try {
          if (value.equals("1")) {
               resLogin = response.body().getResult();
               mlogin data = resLogin.get(0);
               tnama.setText(data.getNama());
               tjenis.setText(data.getGender());
               ttgl.setText(data.getTgl());
               tpro.setText(data.getPro());
               tkab.setText(data.getKab());
               tkec.setText(data.getKec());
               tdesa.setText(data.getDesa());
               tuser.setText(data.getUser());
               tpass.setText(data.getPass());
               tkontak.setText(data.getKontak());
               talamat.setText(data.getAlamat());
               SharedPreferences pref =
```
## **Segmen Program 4.1 Profile(lanjutan)**

UNIE.

getActivity().getSharedPreferences(**"akun"**, getActivity().*MODE\_PRIVATE*);

> SharedPreferences.Editor editor = pref.edit(); editor.putString(**"id"**, data.getId()); editor.putString(**"nik"**, data.getNik()); editor.putString(**"nama"**, data.getNama()); editor.putString(**"gender"**, data.getGender()); editor.putString(**"tgl"**, data.getTgl()); editor.putString(**"alamat"**, data.getAlamat()); editor.putString(**"pro"**, data.getPro()); editor.putString(**"kab"**, data.getKab()); editor.putString(**"kec"**, data.getKec()); editor.putString(**"desa"**, data.getDesa()); editor.putString(**"kontak"**, data.getKontak()); editor.putString(**"foto"**, data.getFoto());

```
 editor.putString("user", data.getUser());
   editor.putString("pass", data.getPass());
   editor.putString("status", data.getStatus());
  editor.commit();
} else {
```
Toast.*makeText*(getActivity(), message,

Toast.*LENGTH\_SHORT*).

#### **Segmen Program 4.1 Profile(lanjutan)**

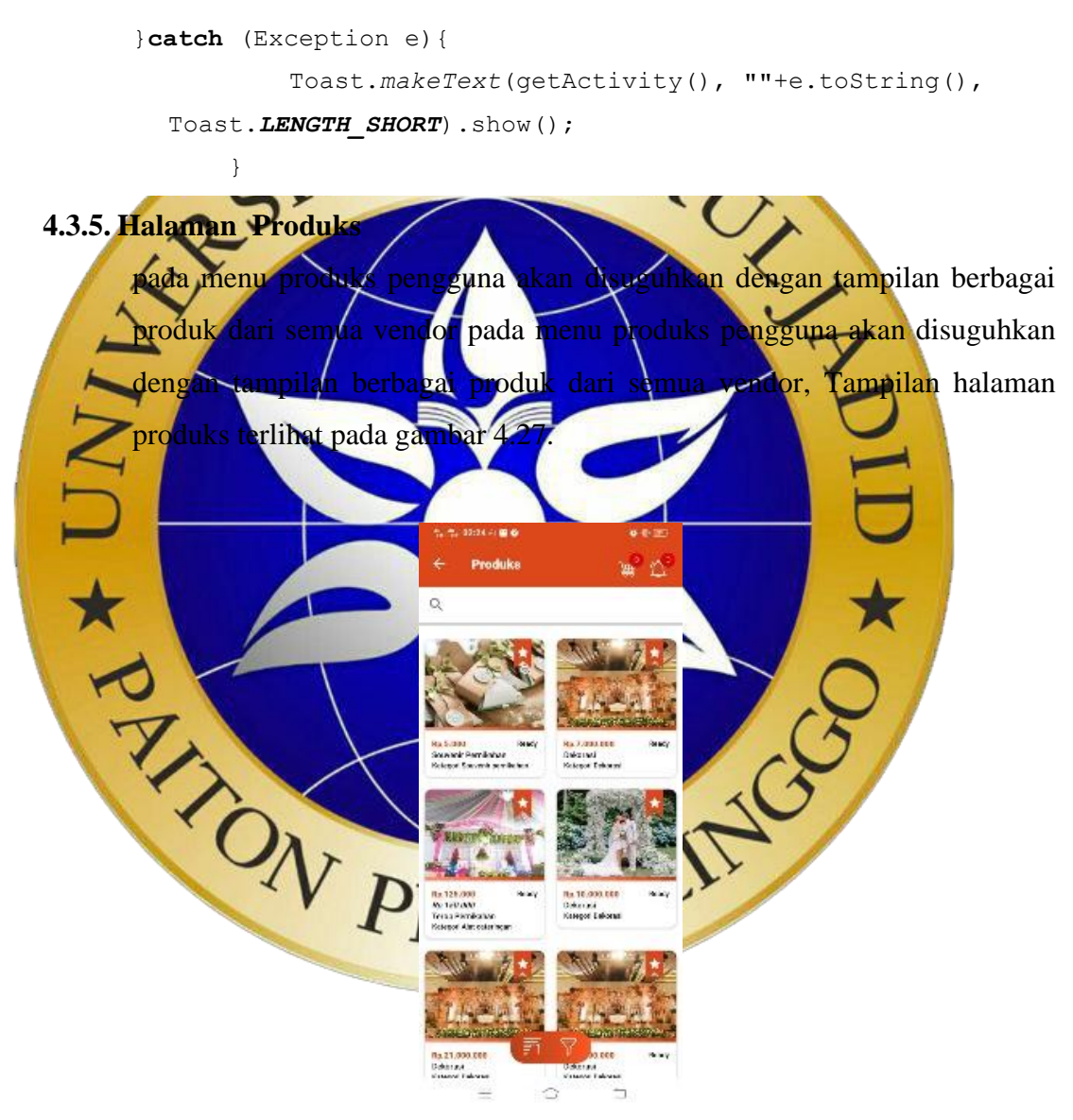

**Gambar 4.28** Halaman Produks

#### **4.3.6. Halaman Produk Vendor**

Pada menu produk vendor terdapat tampilan produk- produk dari vendor tersebut yang sudah di posting oleh vendor Tampilan halaman *dashboard* terlihat pada gambar 4.28.

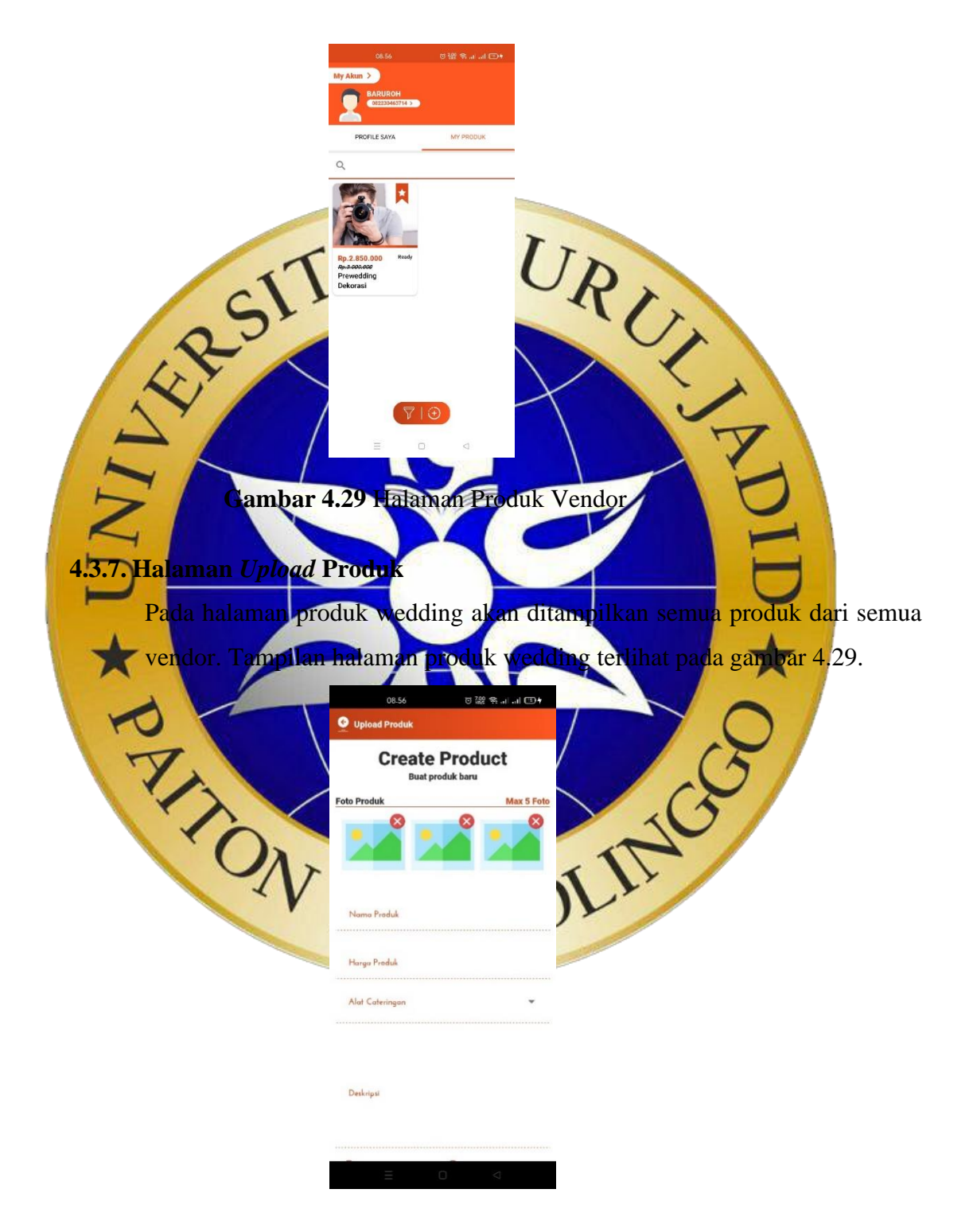

**Gambar 4.30** Halaman Produk

**Segmen program 4.2. Upload Produk**

```
public void showProduk(int animationSource) {
 View dialogView =
```
#### **Segmen program 4.2. Upload Produk(lanjutan)**

View.*inflate*(getActivity(), R.layout.*formbarang*,

```
null);
```
**dialogproduk** = **new** Dialog(getActivity(),

R.style.*DialogTheme*);

```
dialogproduk.requestWindowFeature(Window.FEATURE_NO_TITLE
```

```
);
```
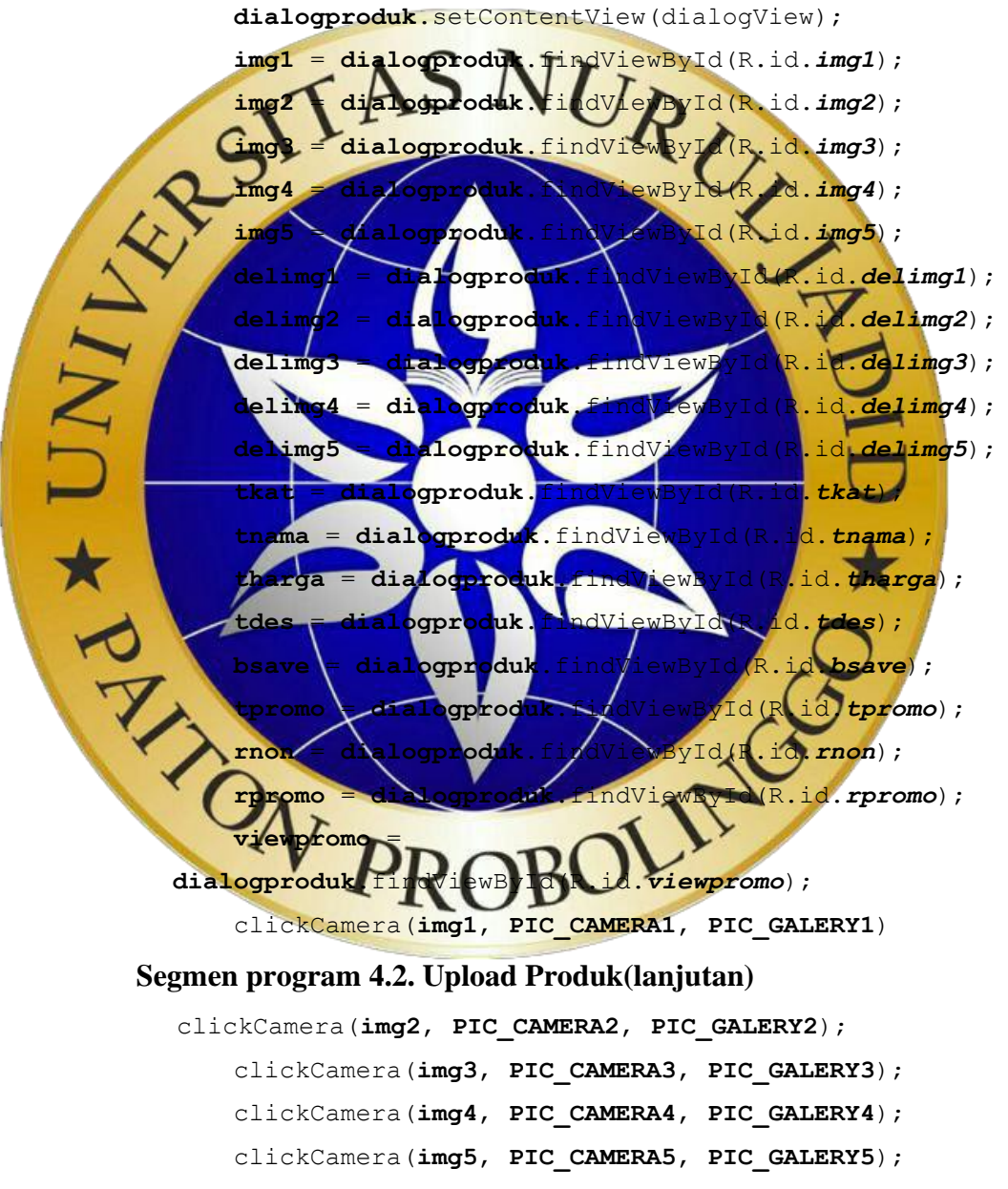

viewKat();

**tharga**.addTextChangedListener(**new** 

NumberTextWatcher(**tharga**));

**tpromo**.addTextChangedListener(**new** 

```
NumberTextWatcher(tpromo));
```
#### **4.3.8. Halaman Detail Produk**

Pada halaman detail produk akan ditampilkan kejelesan dari setiap produk yang dimiliki vendor. Tampilan halaman detail transaksi terlihat pada gambar 4.30.

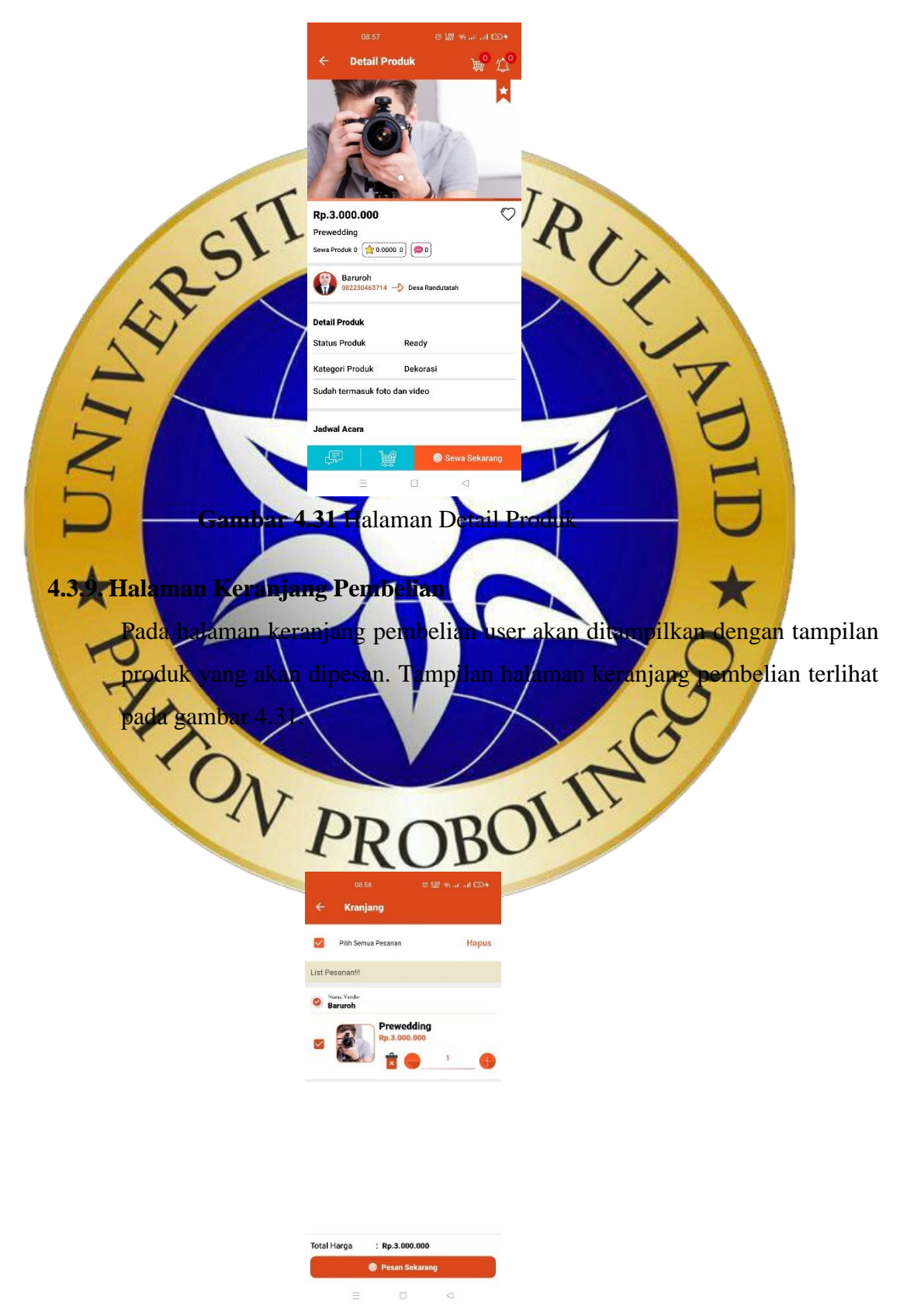

#### **Gambar 4.32** Halaman Keranjang Pembelian

#### 4.3.10. **Halaman Buat Pesanan**

Pada halaman buat pesanan user akan ditampilkan dengan tampilan pesanannya yang mana telah sesuai dengan alamat pemesan. Tampilan halaman buat pesanan terlihat pada gambar 4.32.

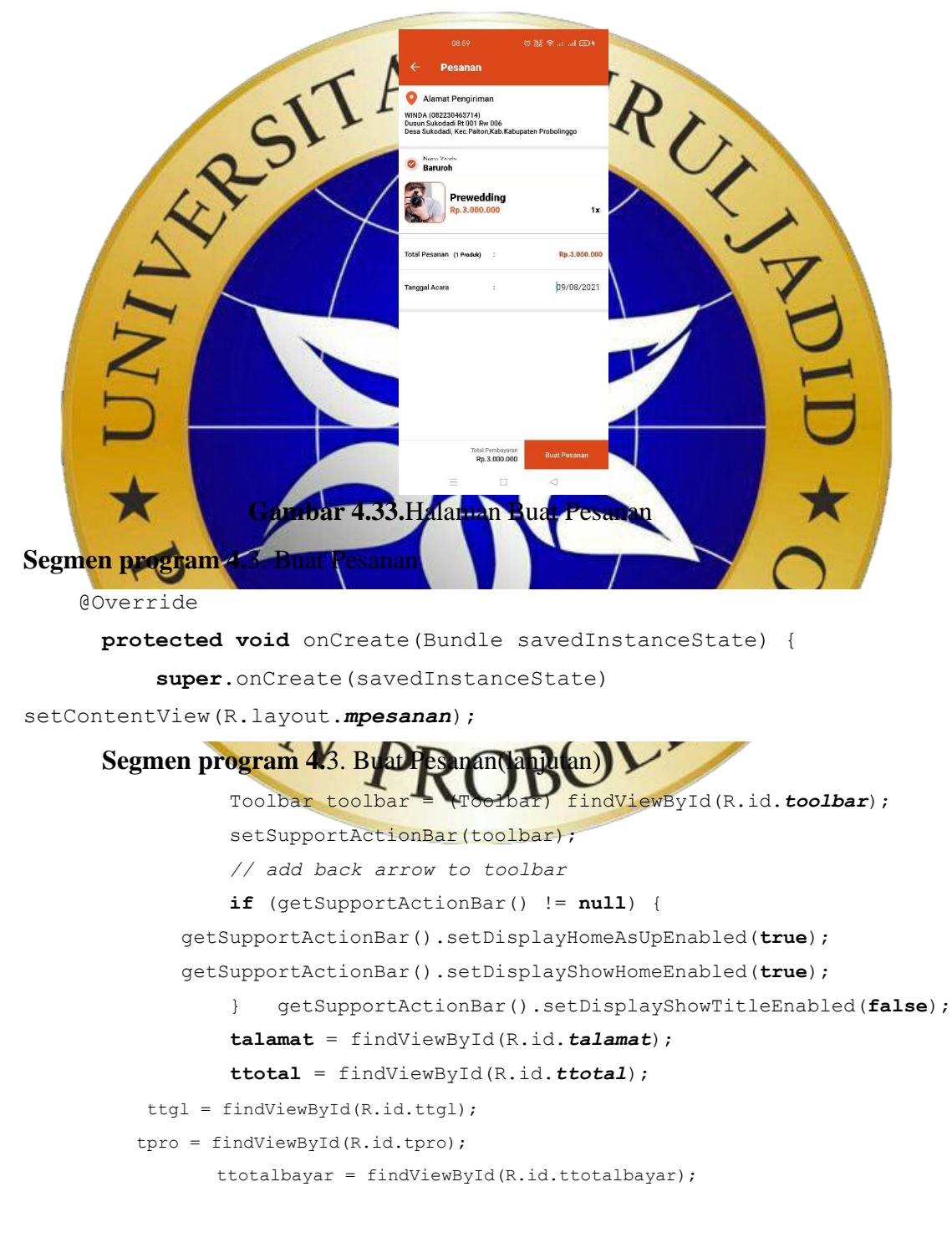

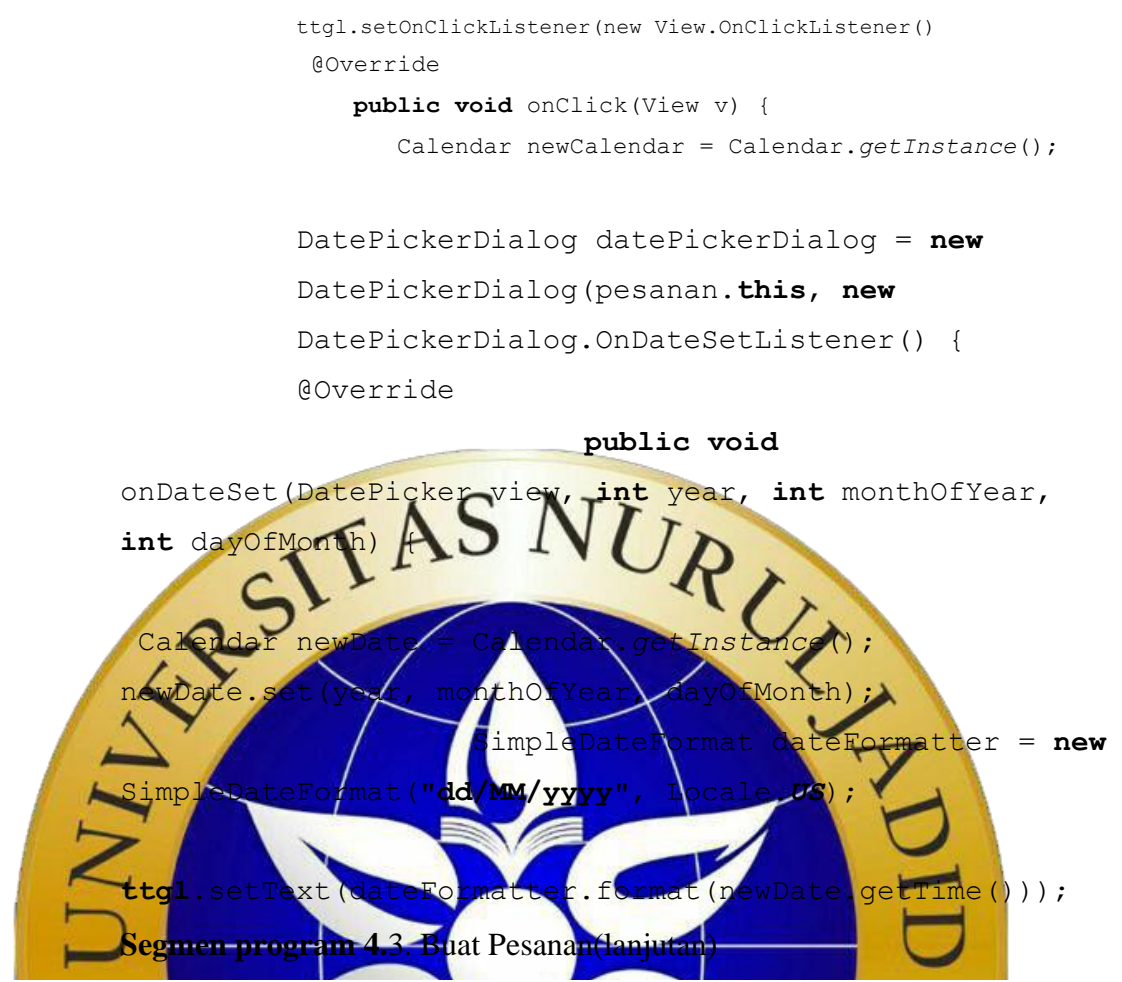

**Segmen program 4.**3. Buat Pesanan(lanjutan)

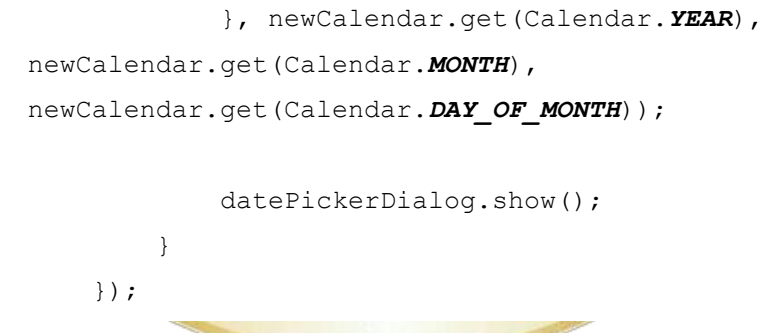

# **4.3.11. Halaman Transaksi Pelanggan**

Pada menu transaksi pelanggan bisa membayar sesuai harga yang telah tertera pada harga produk vendo dengan menggunakan dp atau tidak sebagaimana gambar berikut. Tampilan halaman transaksi pelanggan terlihat pada gambar 4.34.

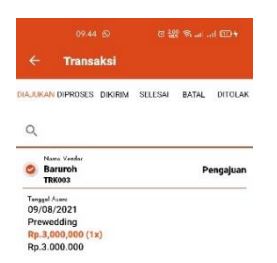

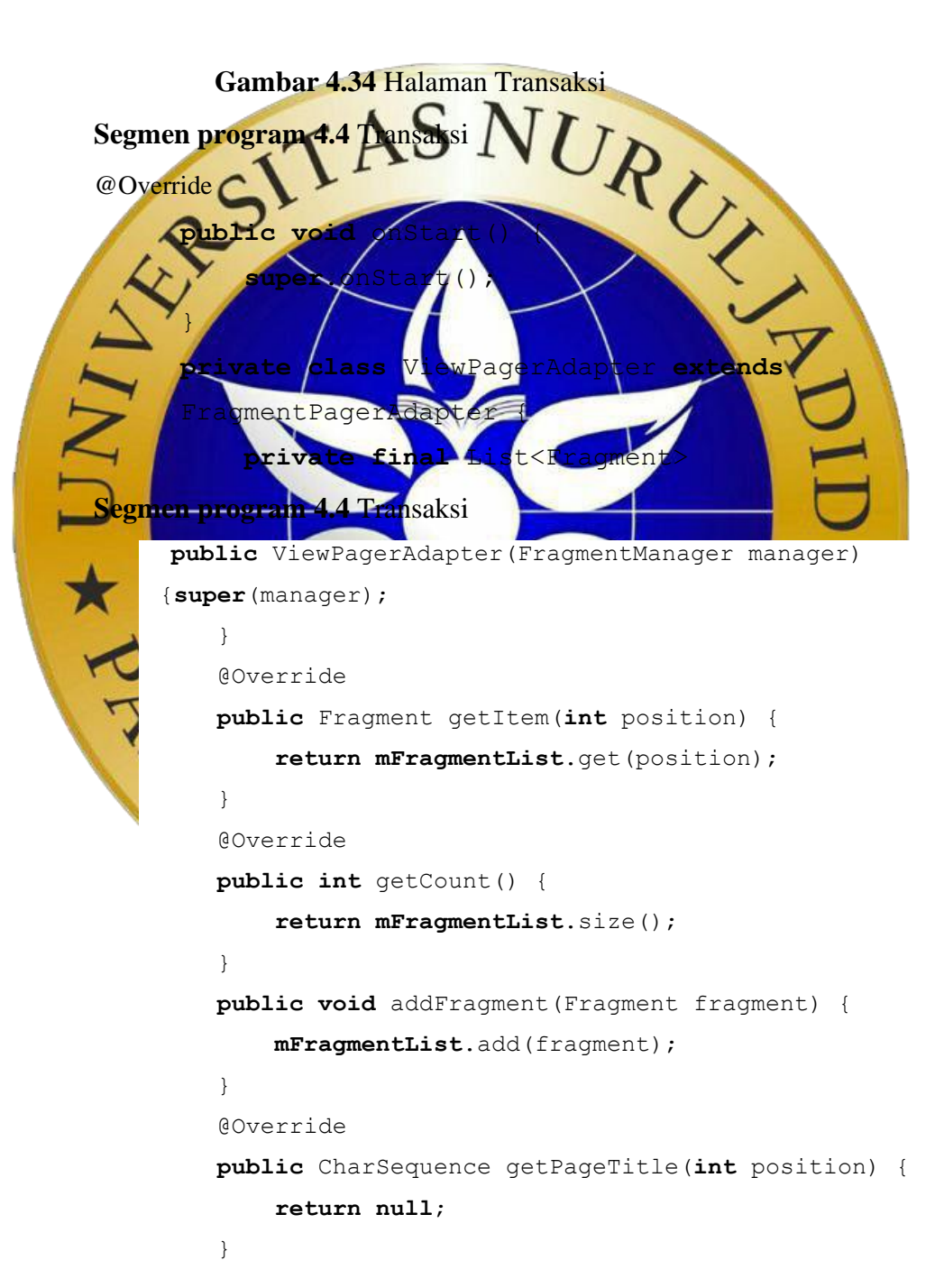

**4.3.12. Halaman Persetujuan Acara**

Pada halaman persetujuan acara vendor akan memverifikasi bahwa pada tanggal tersebut sedang tidak ada jadwal. Tampilan halaman transaksi vendor terlihat pada gambar 4.33.

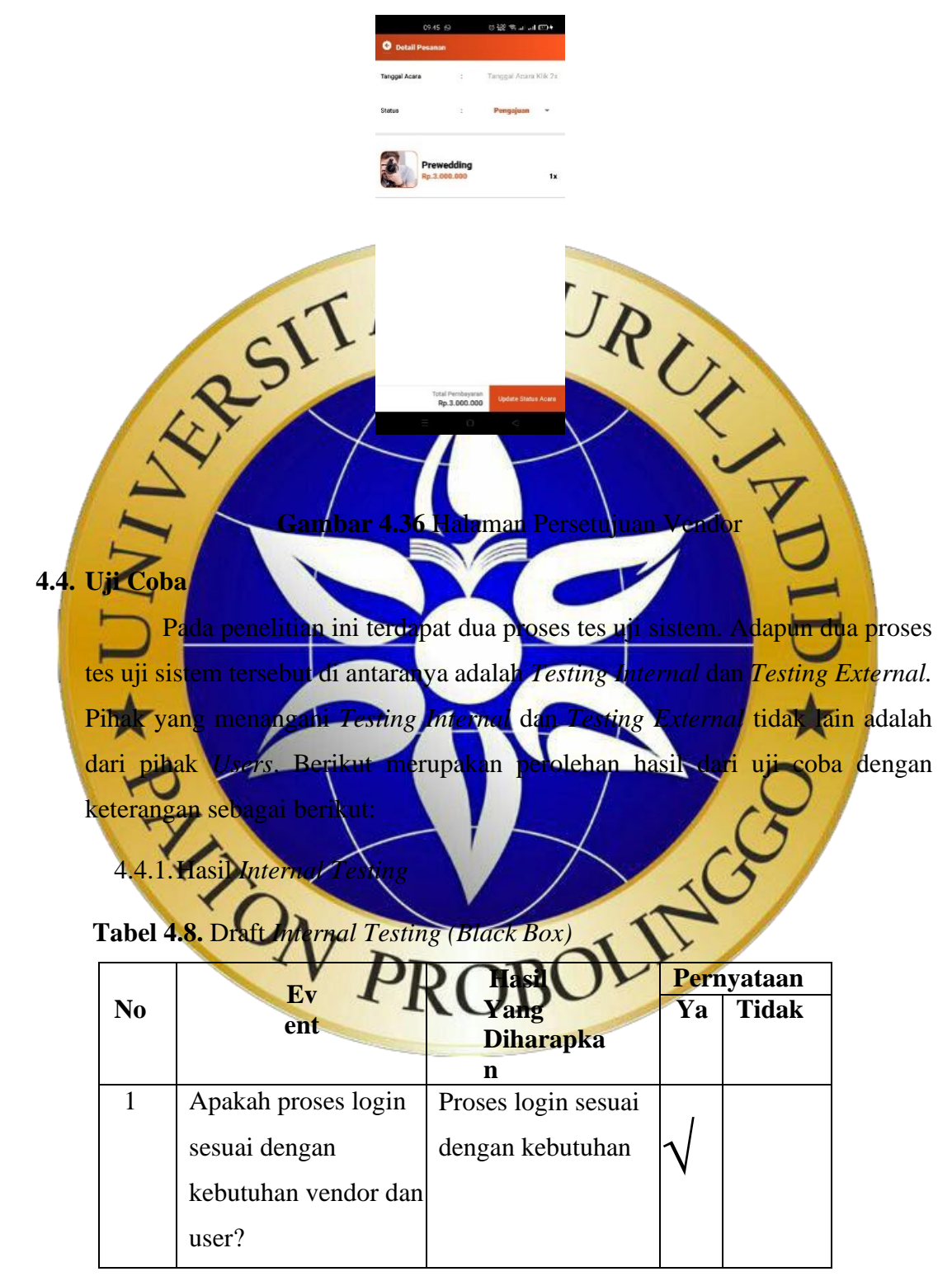

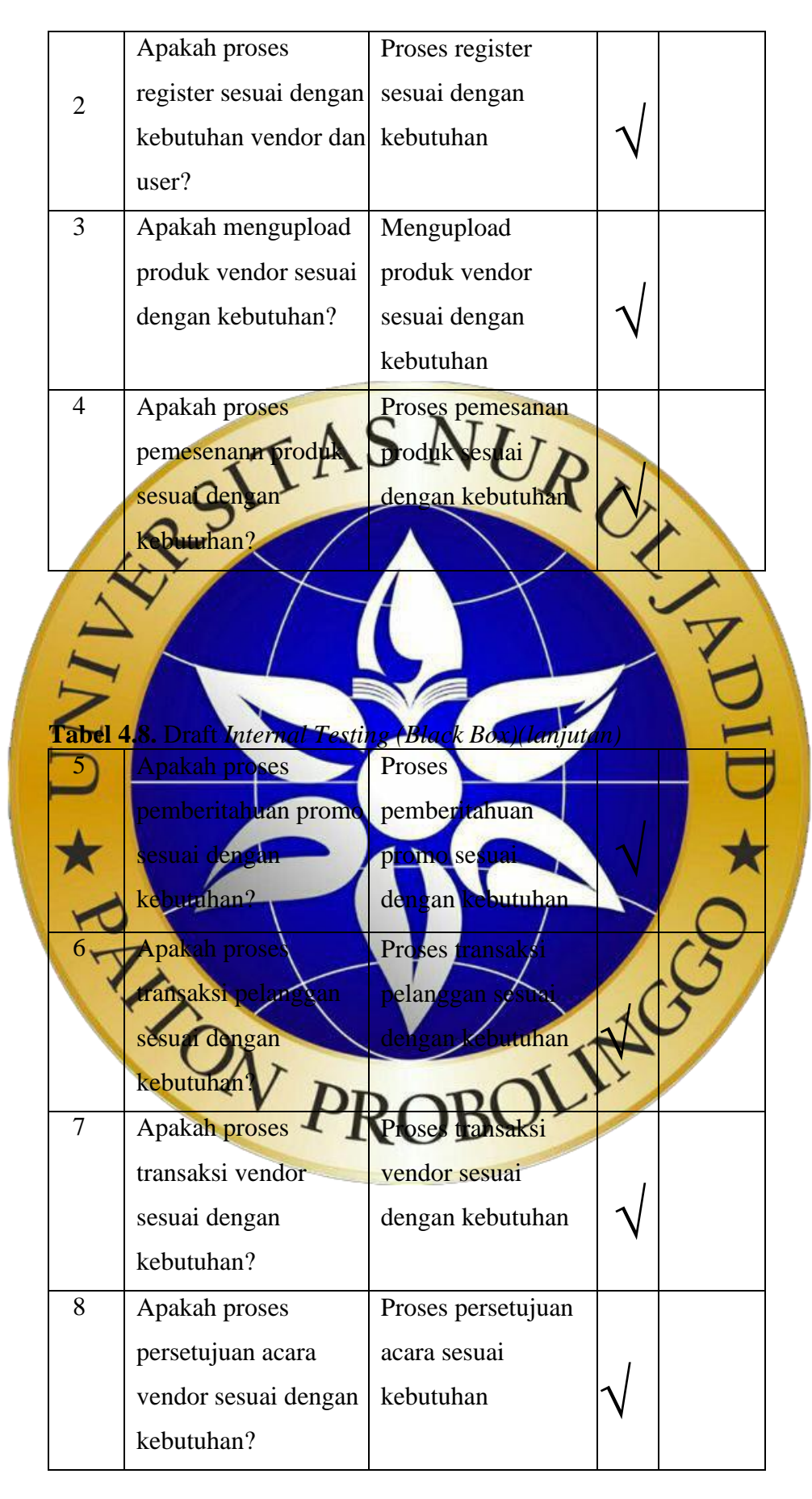

# *4.4.2.* **Hasil** *External Testing*

|                                  | <b>Draf Pertanyaan</b>                                                                                                    | <b>Jawaban</b>             |                                         |                |                                                                                   |               |
|----------------------------------|----------------------------------------------------------------------------------------------------|----------------------------|-----------------------------------------|----------------|-----------------------------------------------------------------------------------|---------------|
| N <sub>0</sub>                   |                                                                                                    | SB                         | B                                       | C <sub>B</sub> | TB                                                                                | <b>STB</b>    |
| 1.                               | Apakah dengan adanya<br>aplikasiini pihak WO<br>serta masyarakat lebih<br>mudah dalam<br>penyewaan WO?                                                               | $\blacktriangle$           | $\mathbf{1}$                            |                |                                                                                   |               |
| $\overline{2}$                   | Apakah fitur-fitur yang<br>digunakan telah sespai<br>dengankebutuhan?                                                                                                |                            |                                         | URX            |                                                                                   |               |
|                                  | Sangat Baik (SB)<br>Baik(B)<br>Cukup(C)<br>Tidak Baik (TB)<br>Sangat Tidak Baik (STB)                                                                                | k <mark>ala Jawaban</mark> |                                         |                | Skor<br>$3 \times 0 =$<br>$2 \times 0 =$<br>$\mathbf{x}$ 0 =<br><b>Total</b><br>Ш | 5<br>56<br>10 |
| 3 <sup>1</sup><br>$\overline{4}$ | <b>Tabel 4.9 Draft Hasil External Testing (lanjutan)</b><br>bakah sisten<br>membutuhka<br>fitur baruuntuk<br>mendukung keadaan<br>sistem?<br>Apakah sistem ini telah |                            |                                         |                |                                                                                   |               |
| 5                                | memenuhi standart<br>keamanan?<br>Apakah sistem ini telah<br>layak<br>digunakan?                                                                                     | $\mathbf{1}$<br>4          | $\overline{\mathbf{4}}$<br>$\mathbf{1}$ |                |                                                                                   |               |

 **Tabel 4.9** Draft Hasil *External Testing*

# **Tabel 4.10** Perhitungan skala likert

Skor tertinggi $(Y)$  = skor tertinggi x jumlah responden $Y$ 

 $= 5 \times 5 = 25$ Skor terendah $(X)$  = skor terendah x jumlah responden $X$  $= 1 \times 5 = 5$ 

Jumlah skor ideal = skor tertinggi x Jumlah soal x Jumlah responden  $5x 5 x 5 = 125$ 

Berikut interval dari terendah (0%) hingga tertinggi (100%):

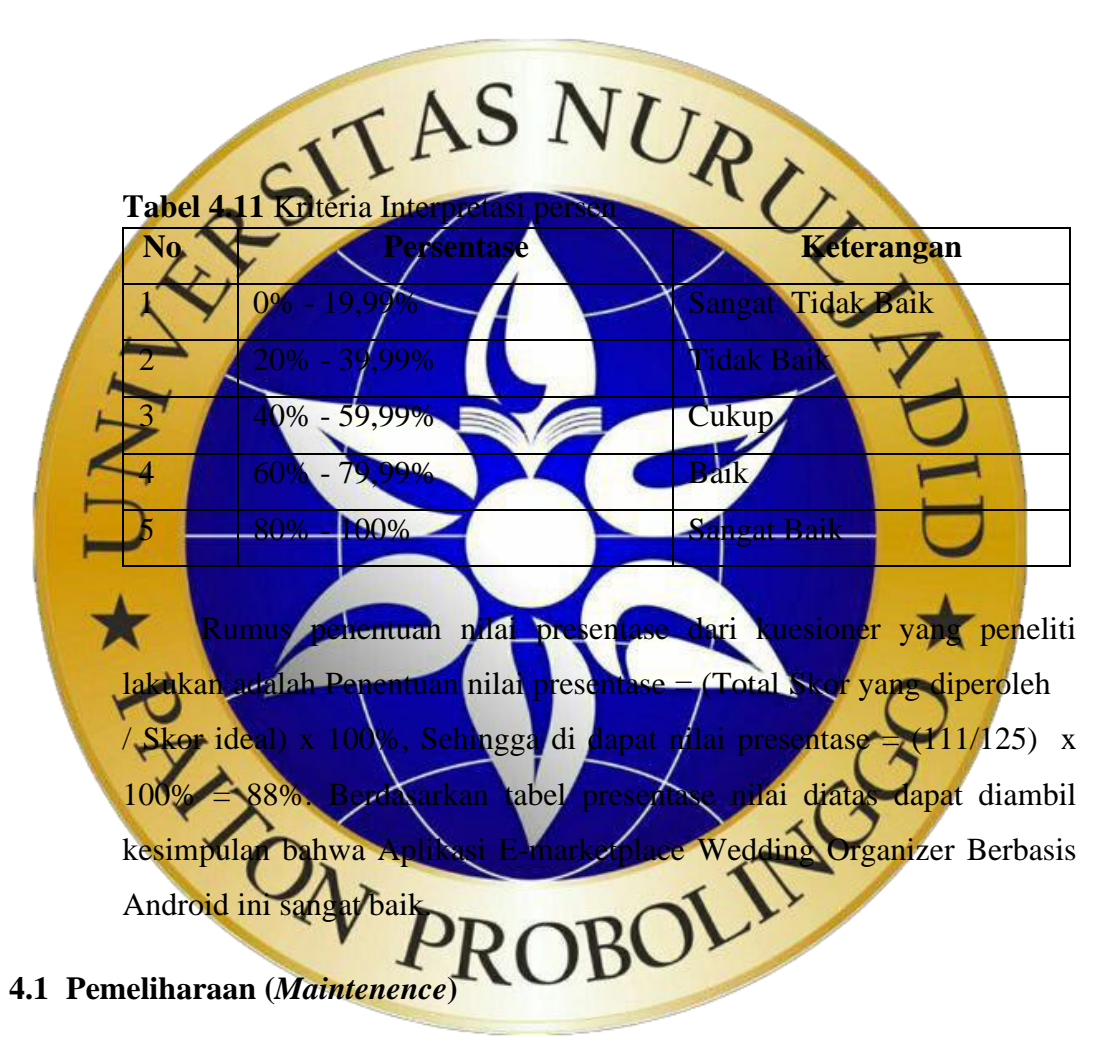

Setelah observasi permasalahan, analisis sistem yang dilanjut dengan pengujian terhadap sistem baru, maka tahap terakhir dalam suatu penelitian adalah melakukan perawatan (*Maintenence*) terhadap sistem tersebut. Hal ini bertujuan untuk mengetahui adanya kesalahan dan kekurangan yang kemungkinan tidak dijumpai sebelumnya. Selain itu juga berguna dalam penambahan fitur baru nantinya sebagai bentuk pengembangan sistem.